# **Implementacija sustava numeričkog upravljanja stolne glodalice**

**Šarić, David**

#### **Undergraduate thesis / Završni rad**

**2024**

*Degree Grantor / Ustanova koja je dodijelila akademski / stručni stupanj:* **University of Pula / Sveučilište Jurja Dobrile u Puli**

*Permanent link / Trajna poveznica:* <https://urn.nsk.hr/urn:nbn:hr:137:781513>

*Rights / Prava:* [In copyright](http://rightsstatements.org/vocab/InC/1.0/) / [Zaštićeno autorskim pravom.](http://rightsstatements.org/vocab/InC/1.0/)

*Download date / Datum preuzimanja:* **2025-02-02**

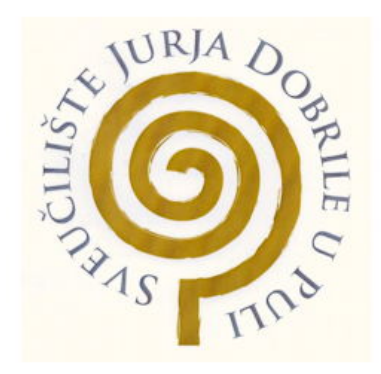

*Repository / Repozitorij:*

[Digital Repository Juraj Dobrila University of Pula](https://repozitorij.unipu.hr)

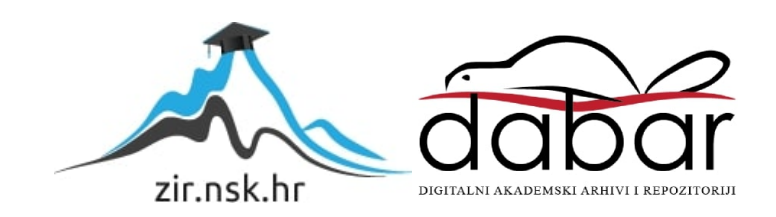

Sveučilište Jurja Dobrile u Puli Tehnički fakultet u Puli

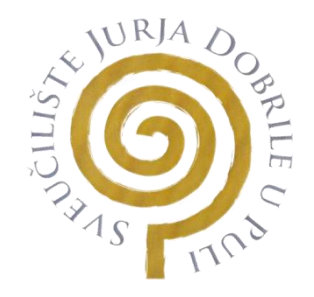

# **DAVID ŠARIĆ**

# IMPLEMENTACIJA SUSTAVA NUMERIČKOG UPRAVLJANJA STOLNE GLODALICE

Završni rad

Pula, \_\_\_\_\_\_\_\_\_, \_2024\_ godine

Sveučilište Jurja Dobrile u Puli Tehnički fakultet u Puli

**DAVID ŠARIĆ**

# IMPLEMENTACIJA SUSTAVA NUMERIČKOG UPRAVLJANJA STOLNE **GLODALICE**

Završni rad

JMB: 0303069386, izvanredni student Studijski smjer: Proizvodno strojarstvo Kolegij: CNC obradni sustavi Znanstveno područje: Tehničke znanosti Znanstveno polje: Strojarstvo Znanstvena grana: Proizvodno strojarstvo Mentor: doc.dr.sc. Karlo Griparić

Pula, \_\_\_\_\_\_\_\_, \_2024\_ godine

Doc. dr. sc. Karlo Griparić

*(Ime i prezime nastavnika)*

CNC obradni sustavi\_\_\_\_\_\_\_\_\_\_\_\_\_\_\_\_\_

 *(Predmet)*

# **Sveučilište Jurja Dobrile u Puli**

**Tehnički fakultet u Puli**

# **ZADATAK TEME ZAVRŠNOG RADA**

#### **Pristupniku Davidu Šariću MBS: 0303069386**

**Studentu Tehničkog fakulteta u Puli, izdaje se zadatak za završni rad – tema rada pod nazivom:**

# **IMPLEMENTACIJA SUSTAVA NUMERIČKOG UPRAVLJANJA STOLNE GLODALICE**

#### **Sadržaj zadatka:**

Proizvodnja strojnih dijelova primjenom postupka odvajanja čestica jedan je od naj raširenijih metoda obrade materijala, čija je primjena prisutna u gotovo svim industrijama. S obzirom zahtjeve suvremenog tržišta u pogledu raznovrsnosti obrade, točnosti, brzine rada i način upravljanja računalno upravljani ili CNC (eng. Computer Numeric Control) obradni strojevi čine temelj industrijske proizvodnje. Radom na zadatku, na primjeru modelarske glodalice *Stepcraft,* potrebno je:

- Definirati tehničke značajke glodalice.
- Opisati mehaničku konstrukciju i namjenu pojedinih elemenata.
- Električki spojiti senzore i posmične pogone s upravljačkom jedinicom stroja.
- Instalirati softverski paket za upravljanje glodalicom. Opisati module korisničkog sučelja i način programiranja.
- Testirati funkcionalnost glodalice izradom jednostavnog strojnog dijela iz plastike.

Rad obraditi sukladno odredbama Pravilnika o završnom radu Sveučilišta u Puli.

#### **David Šarić***\_\_\_\_\_\_\_\_\_\_\_\_\_\_\_\_\_\_\_\_\_\_\_\_\_\_\_\_\_\_\_\_\_\_\_\_\_*

*(Ime i prezime studenta):*

*izvanredni\_\_\_\_\_\_\_\_\_\_\_\_\_\_\_\_\_\_\_\_\_\_\_\_\_\_\_\_\_\_\_\_\_*

*(status izvanredni/redovni)*

**Proizvodno strojarstvo***\_\_\_\_\_\_\_\_\_\_\_\_\_\_\_\_\_\_\_\_\_\_\_\_\_\_\_\_\_\_\_\_\_\_\_*

*(studij)*

**Datum:** 02.04.2024.

**Potpis nastavnika** \_\_\_\_\_\_\_\_\_\_\_\_\_\_\_\_\_\_\_\_\_

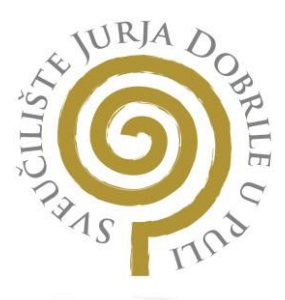

### **IZJAVA O AKADEMSKOJ ČESTITOSTI**

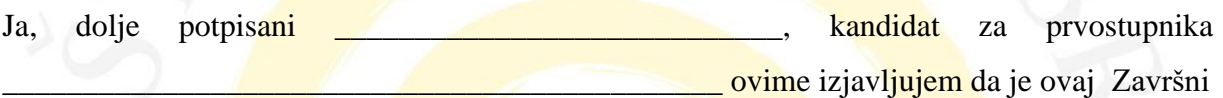

rad rezultat isključivo mojega vlastitog rada, da se temelji na mojim istraživanjima te da se oslanja na objavljenu literaturu kao što to pokazuju korištene bilješke i bibliografija. Izjavljujem da niti jedan dio Završnog rada nije napisan na nedozvoljeni način, odnosno da je prepisan iz kojega necitiranog rada, te da ikoji dio rada krši bilo čija autorska prava. Izjavljujem, također, da nijedan dio rada nije iskorišten za koji drugi rad pri bilo kojoj drugoj visokoškolskoj, znanstvenoj ili radnoj ustanovi.

Student

\_\_\_\_\_\_\_\_\_\_\_\_\_\_\_\_\_\_\_\_\_\_

U Puli,  $\overline{\phantom{a}}$ 

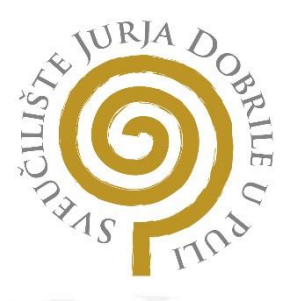

### **IZJAVA O KORIŠTENJU AUTORSKOG DJELA**

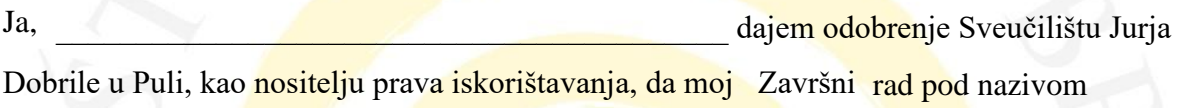

 $\mathcal{L}$  and  $\mathcal{L}$  and  $\mathcal{L}$  and  $\mathcal{L}$  are the set of  $\mathcal{L}$ 

\_\_\_\_\_\_\_\_\_\_\_\_\_\_\_\_\_\_\_\_\_\_\_\_\_\_\_\_\_\_\_\_\_\_\_\_\_\_\_\_\_\_\_\_\_\_\_\_\_\_\_\_\_\_\_\_\_\_\_\_\_\_\_\_\_\_\_\_\_\_\_\_\_\_\_

koristi na način da gore navedeno autorsko djelo, kao cjeloviti tekst trajno objavljuje i u javnoj internetskoj bazi Sveučilišne knjižnice Sveučilišta Jurja Dobrile u Puli te kopira u javnu internetsku bazu završnih radova Nacionalne i sveučilišne knjižnice (stavljanje na raspolaganje javnosti), sve u skladu s Zakonom o autorskom pravu i drugim srodnim pravima i dobrom akademskom praksom, a radi promicanja otvorenoga, slobodnoga pristupa znanstvenim informacijama.

Za korištenje autorskog djela na gore navedeni način ne potražujem naknadu.

U Puli,  $\overline{\phantom{a}}$ 

Potpis

\_\_\_\_\_\_\_\_\_\_\_\_\_\_\_\_\_\_

# SADRŽAJ

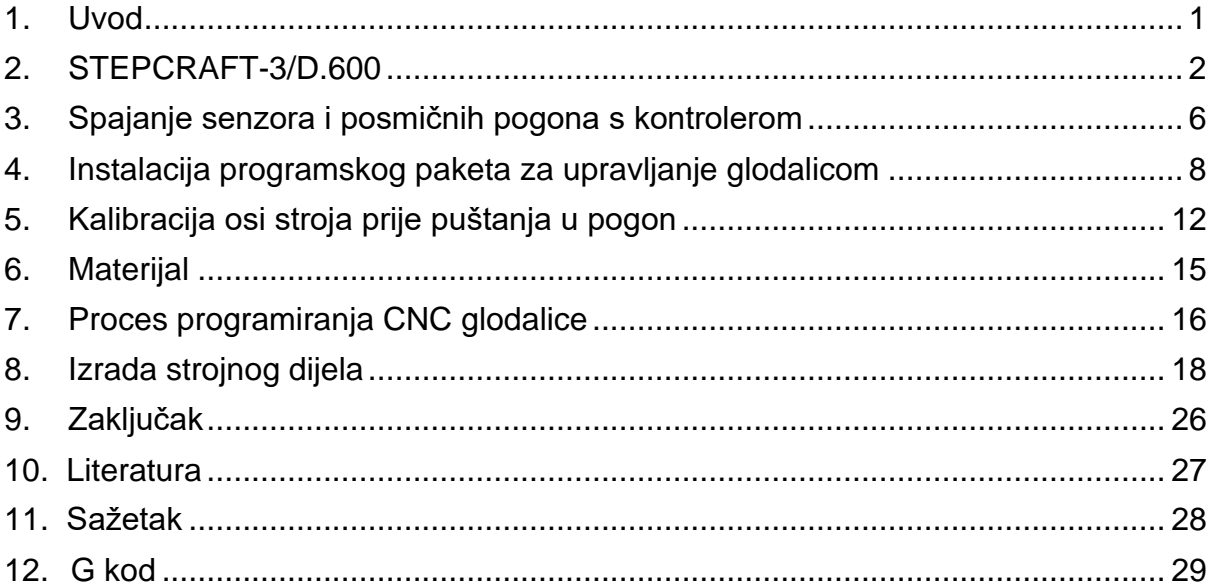

# <span id="page-8-0"></span>**1. Uvod**

Numeričko upravljanje je metoda automatizacije alatnih strojeva kao što su glodalice, tokarilice, planske brusilice, preše i savijačice koristeći programske naredbe. Te naredbe upravljaju pomacima i funkcijama stroja, omogućujući preciznu i efikasnu obradu raznih materijala. Numeričko upravljanje omogućuje automatizaciju alatnih strojeva, smanjujući potrebu za učestalu ručnu intervenciju.

Numeričko upravljanje(NC) je razvojem računala evoluiralo sa bušene trake i magnetske vrpce u digitalnu memoriju računala i vanjske uređaje za pohranu. Računalno numeričko upravljanje(CNC) omogućilo je sofisticiranije programe, praćenje u stvarnom vremenu i napredne funkcionalnosti.

Automatizacija vodi do povećane produktivnosti i preciznosti u proizvodnom procesu. CNC strojevi slijede upute dane u obliku numeričkih naredbi. Ovi kodovi određuju parametre kao što su pomaci, brzine vretena, hlađenje i izmjenu alata.

Jedna od primarnih prednosti CNC-a je njegova sposobnost postizanja visoke razine preciznosti i točnosti u operacijama strojne obrade. Slijedeći programirane upute, strojevi mogu dosljedno proizvoditi dijelove s visokom preciznošću.

CNC tehnologija koristi se u raznim industrijama, uključujući zrakoplovnu i automobilsku industriju te u mnogim granama proizvodnje.

CNC sustavi često su integrirani s CAD/CAM softverom, pojednostavljujući proces od dizajna do proizvodnje. CAD softver koristi se za izradu geometrije dijela, dok CAM softver generira putanje alata i CNC naredbe potrebne za proizvodnju dijela.

U ovom radu opisati ću osnovne sastavne elemente stolne CNC glodalice Stepcraft D600 i njihove tehničke karakteristike. Senzore i posmične pogone spojiti ćemo s upravljačkom jedinicom stroja te obraditi korisničko sučelje i osnovne funkcionalnosti upravljačkog programa WinPC-NC. Zatim ćemo testirati funkcionalnost glodalice izradom jednostavnog strojnog dijela od HDPE polimera.

### <span id="page-9-0"></span>**2. STEPCRAFT-3/D.600**

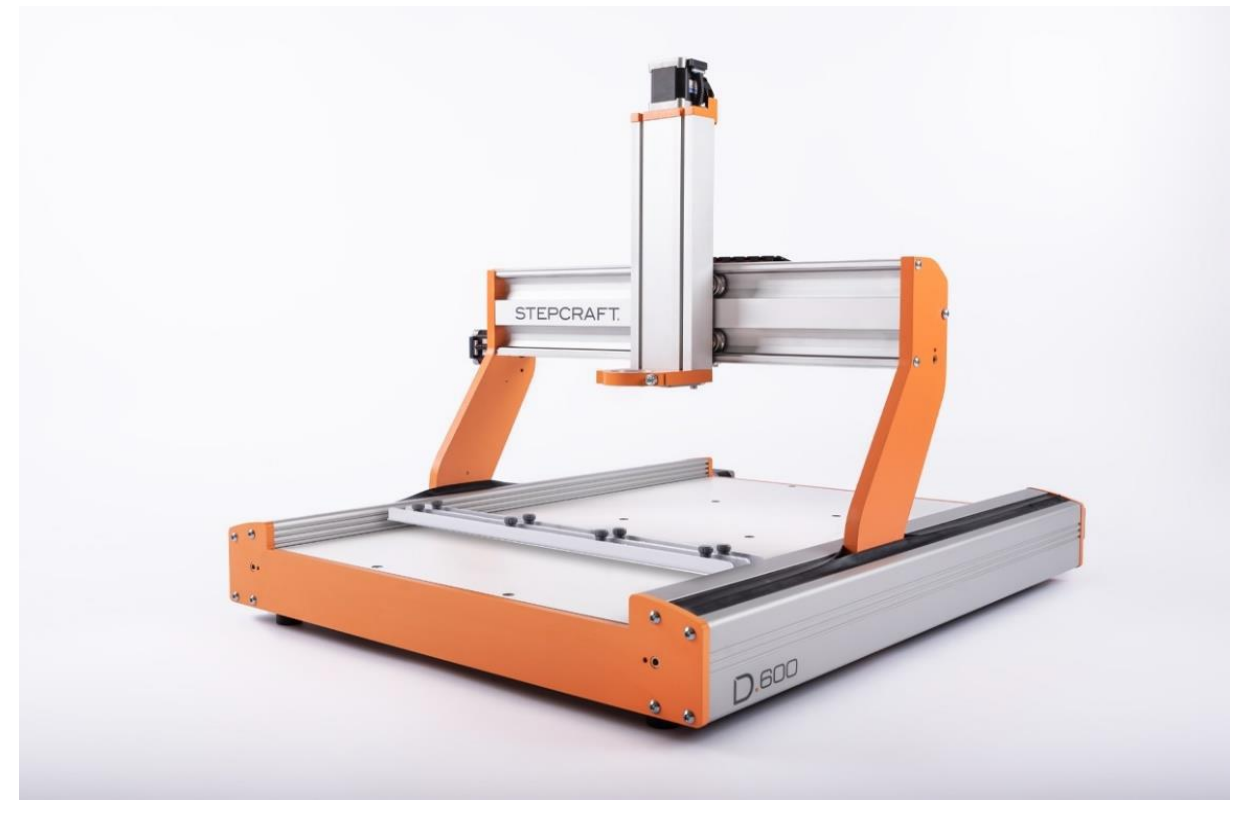

*Slika 1 Stepcraft D600 višenamjenska stolna CNC glodalica*

Stepcraft D600 *(slika 1)* je višenamjenska stolna CNC glodalica koja omogućuje obradu širokog spektra materijala, kao što su: drvo (meko, tvrdo, šperploča, umjetno drvo), plastika (termoplastika, ABS, PE, PP, PVC, poliamid, Plexiglass), obojeni metali, elastomeri, duroplastika i mješoviti materijali. Ova verzija (duljine 600 mm), ima polje rada dimenzija 417 x 596 x 132 mm. Ovaj tip stroja odabrali smo zbog njegove male cijene u odnosu na opremu i mogućnosti stroja. Stroj je namijenjen za proizvodnju male serije modela od lako obradivih materijala – nije prikladan za velike proizvodne linije. U našem slučaju, zbog niskog momenta koračnih motora i jednostavne konstrukcije linearnih komponenti odličan je za edukacijske svrhe jer pri pogreški u radu neće doći do znatnog oštećenja stroja.

Glodalica je opremljena glavnim vretenom MM 1000-DI nominalne snage 1000w te rasponom broja okretaja od 4000-25000 min-1. Specifikacija koncentričnosti prihvatnog konusa je 0,01 mm te je opremljena steznom čahurom od 3,175 mm (1/8inča)

Koračni (engl. stepper) motori su Nema17 bez enkodera, rezolucije 1.8 stupnjeva po koraku te nazivnog okretnog momenta 9Ncm koji pogone trapezoidna navojna vretena. Y os je pogonjena s jednim motorom koji uz pomoć zupčastog remena istovremeno pomiče 2 paralelna vretena, dok su X i Z os direktno pogonjeni.

Na svakoj od osi nalaze se mikroprekidači koji služe za referenciranje osi u početni položaj. Pri kontaktu sa pomičnom osi, mikroprekidač zatvara strujni krug te signalizira upravljačkom programu da je os u svojem krajnjem položaju.

Linearne vodilice nalaze se u konstrukciju stroja koja se sastoji od aluminijskih ekstruzija, te po njima putuju metalni kotačići koji su ručno podesivi kako bi se ostvarila zadovoljavajuća krutost i pozicijska točnost osi.

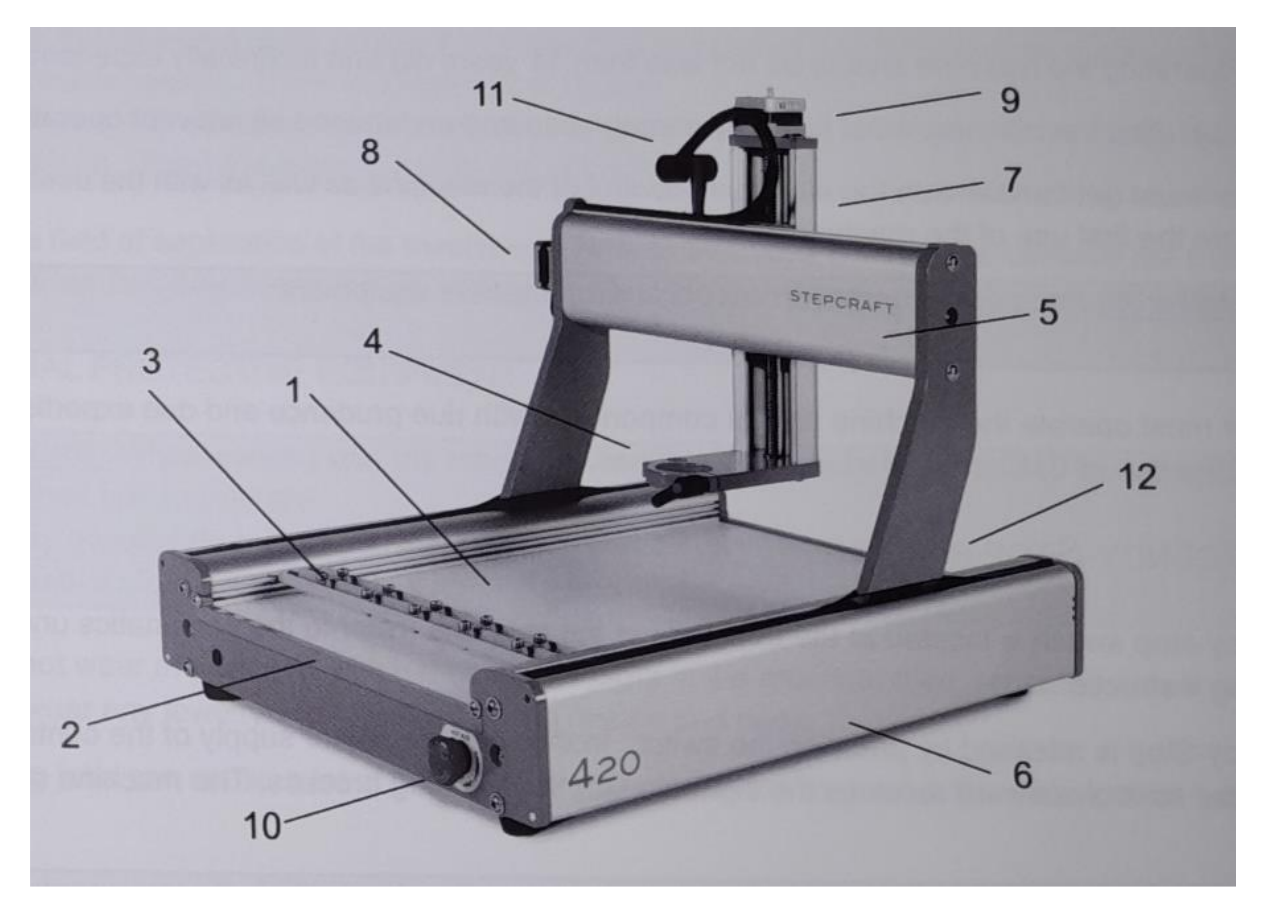

*Slika 2 Dijagram dijelova stolne glodalice*

Svrha i funkcija dijelova stroja prikazanih na slici 2 su:

- *1. Radna površina za obradu materijala*
- *2. Profil za pojačanje konstrukcije*
- *3. Integrirani sustav za fiksiranje prikladnog radnog materijala*
- *4. Utor (43.0 mm) za radni alat (npr. glodalo)*
- *5. Vodilica pogona X-osi*
- *6. Vodilica pogona Y-osi sa poklopcem za čišćenje i održavanje*
- *7. Vodilica pogona Z-osi*
- *8. Koračni motor X-osi*
- *9. Koračni motor Z-osi*
- *10. Sigurnosna sklopka za brzo zaustavljanje stroja (u slučaju nužde)*
- *11. Bužir za prekrivanje žica X i Z osi*
- *12. Stražnja strana stroja sa blokom konektora za napajanje i računalo*

# <span id="page-13-0"></span>**3. Spajanje senzora i posmičnih pogona s kontrolerom**

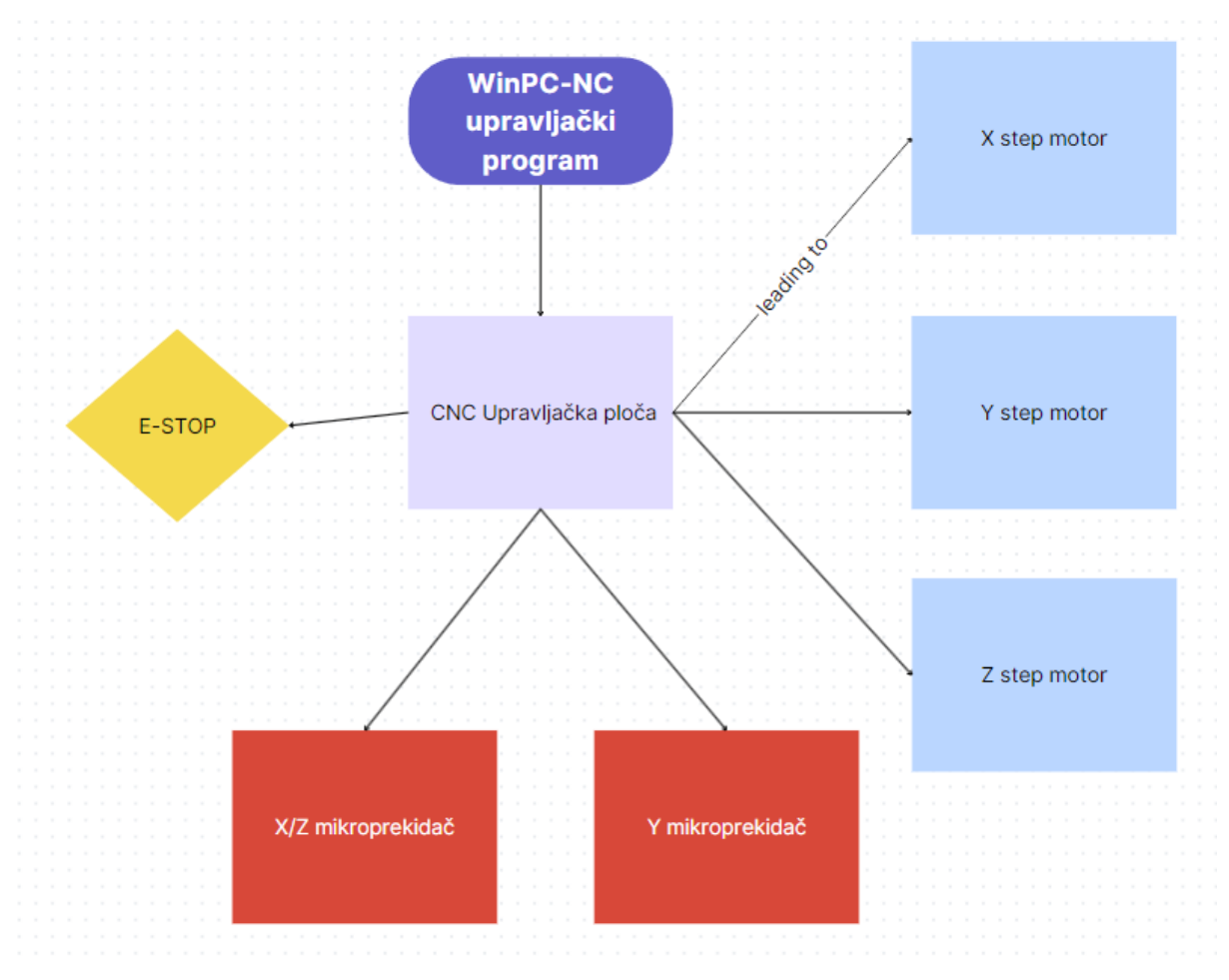

*Slika 3 Blok dijagram upravljačke ploče*

Blok dijagram upravljačke ploče (Slika 3) prikazuje glavne dijelove upravljačkog sustava CNC glodalice. Upravljački program šalje naredbe za pomicanje linearnih osi upravljačkoj ploči koja potom generira step i dir impulse driveru koračnog motora. Ukoliko dođe do pomaka osi u krajnju točku mikroprekidači zatvaraju strujni krug te upravljačka ploča dobiva signal da zaustavi daljnje pomake stroja.

Nakon što se strojna konstrukcija sastavi, potrebno je povezati motore i mikroprekidače sa upravljačkom pločom kako bi stroj mogao primati naredbe od upravljačkog programa. Prije stavljanja matične ploče u konstrukciju, potrebno je za pričvrstiti USB modul pomoću kojeg se spajamo USB kablom za računalo.

Nakon spajanja USB modula, potrebno je provući žice do matične ploče, te ih spojiti na ploču – prikazano na slici 4. Na upravljačku ploču spajamo koračne motore prema shemi (X, Y i Z motor). Uz koračne motore, na matičnu ploču spajamo i sigurnosnu sklopku koja nam služi za zaustavljanje stroja u slučaju nužde. Spajamo i impulse sa mikroprekidača sa X/Z osi te mikroprekidača sa Y osi kako bi isključili rad koračnog motora kada dođe u krajnji otklon.

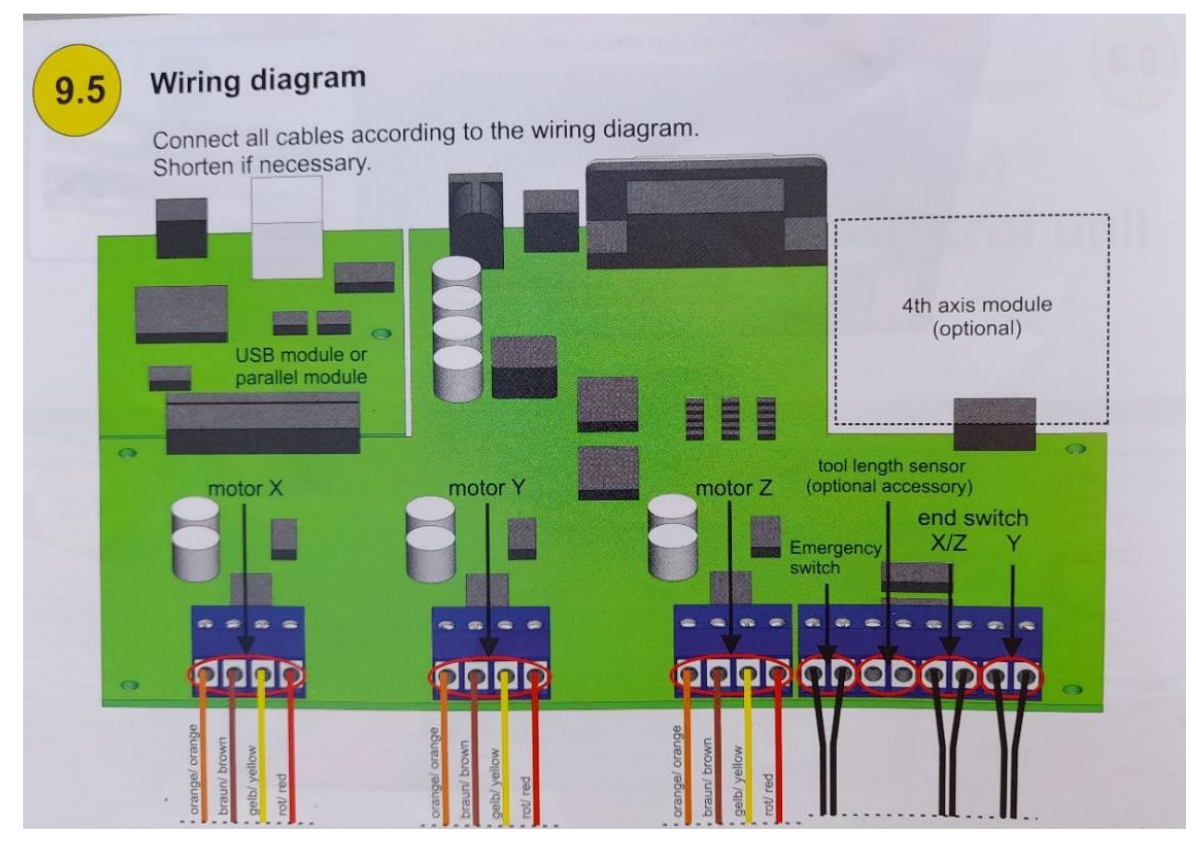

*Slika 4 Prikaz upravljačke ploče*

# <span id="page-15-0"></span>**4. Instalacija programskog paketa za upravljanje glodalicom**

Programski paket WinPC-NC omogućit će nam numeričku kontrolu glodalice, njezinih ulazno-izlaznih jedinica, kao i jednostavnije CAM funkcije poput kompenzacije promjera reznog alata.

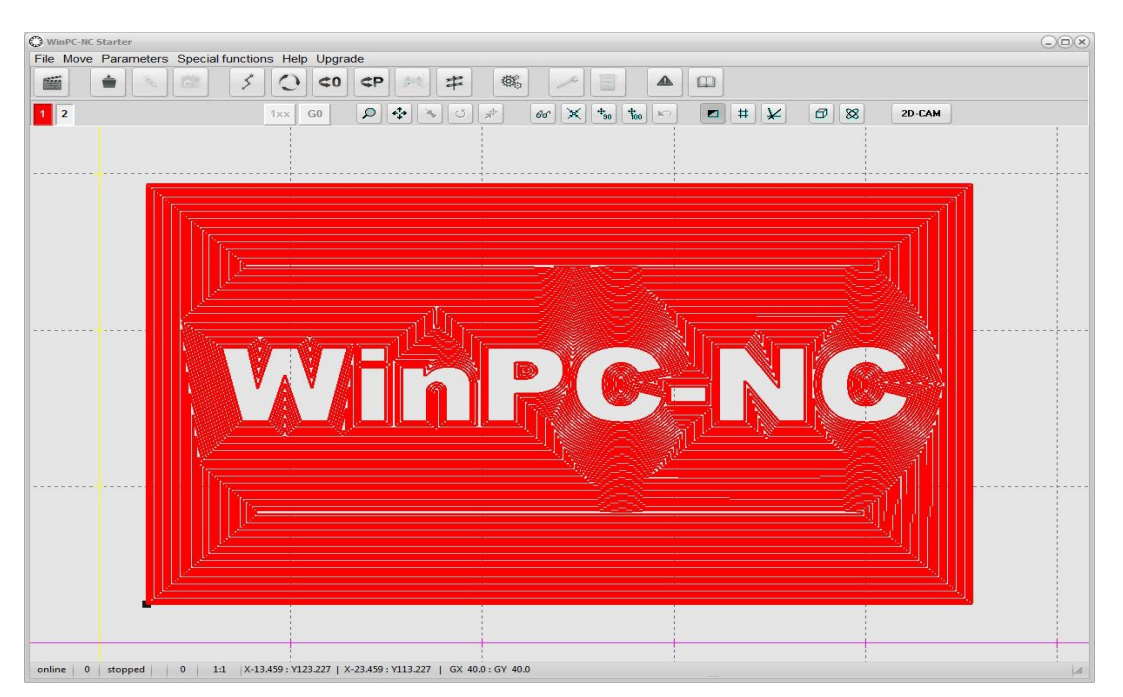

*Slika 5 WinPC-NC početni zaslon*

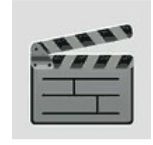

Završi trenutni program **Pokreni** Pokreni

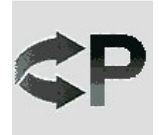

Pomiče stroj na zadanu "parking" poziciju Prikaz opcija

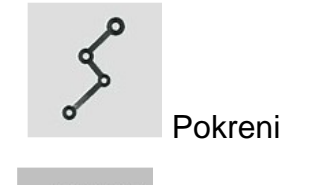

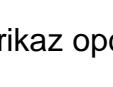

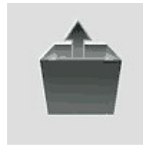

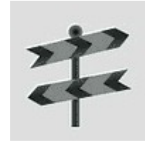

Referentni pomak JOG

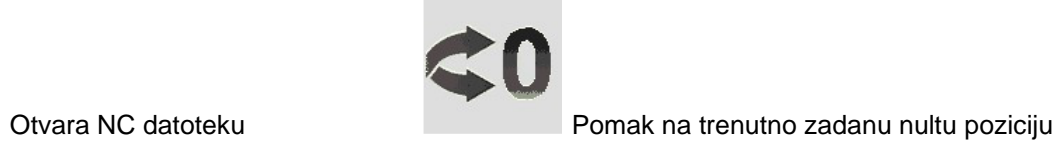

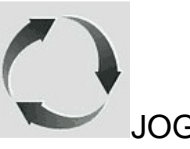

Prikaz grafičkog sučelja sa učitanim NC programom

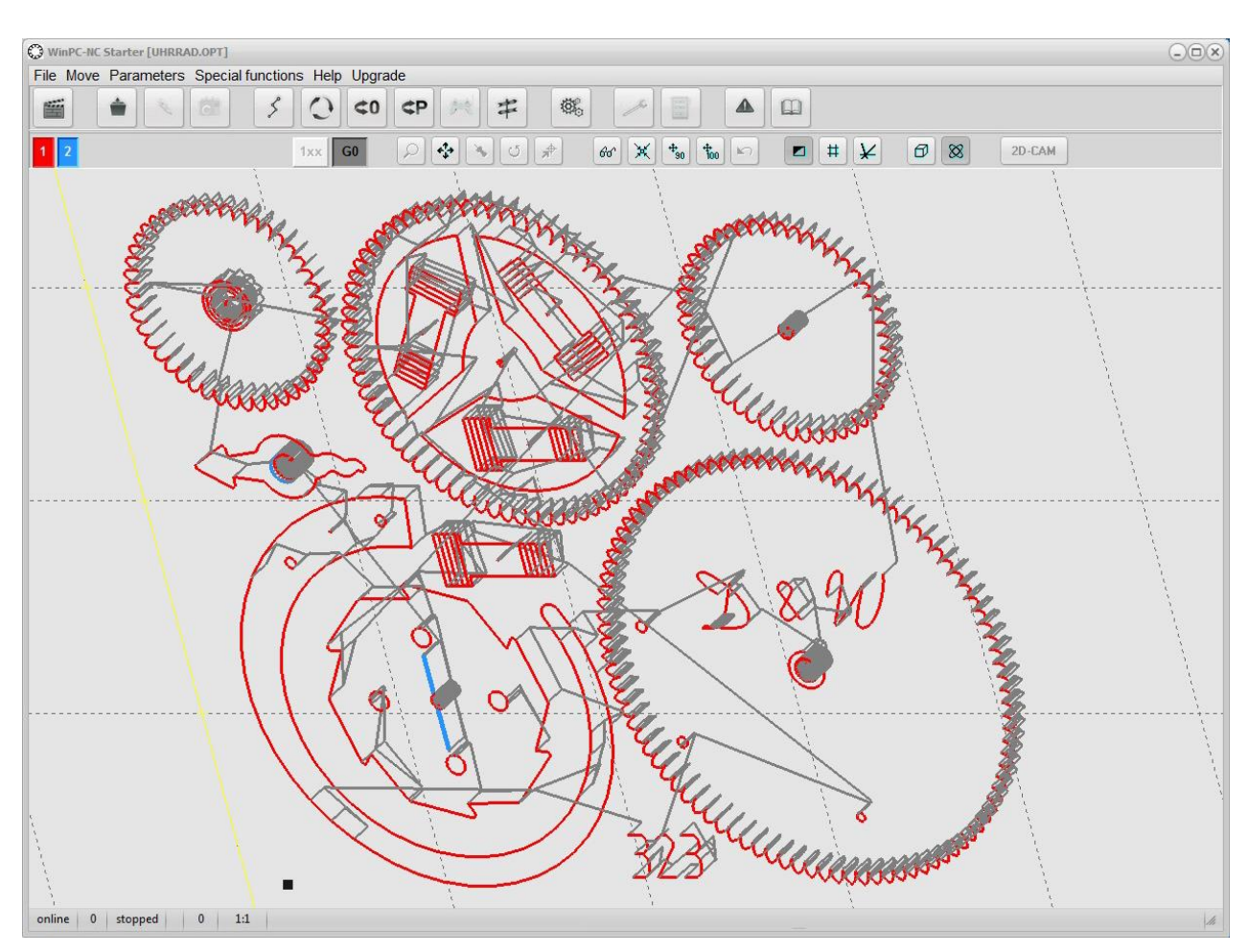

*Slika 6 WinPC-NC sa učitanim programom*

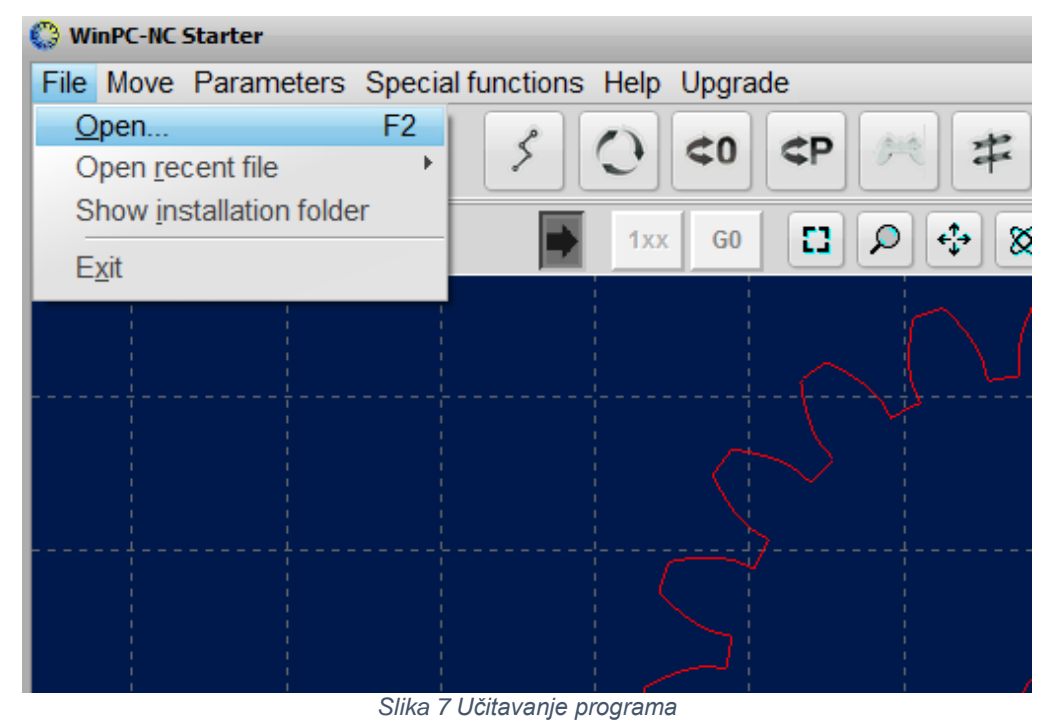

Program kojeg smo u ovom slučaju izradili u Fusion360 uz pomoć CAM modula, izvezenog u formatu koji odgovara Stepcraft CNC kontroleru učitati ćemo kao što je prikazano na slici iznad (Slika 7).

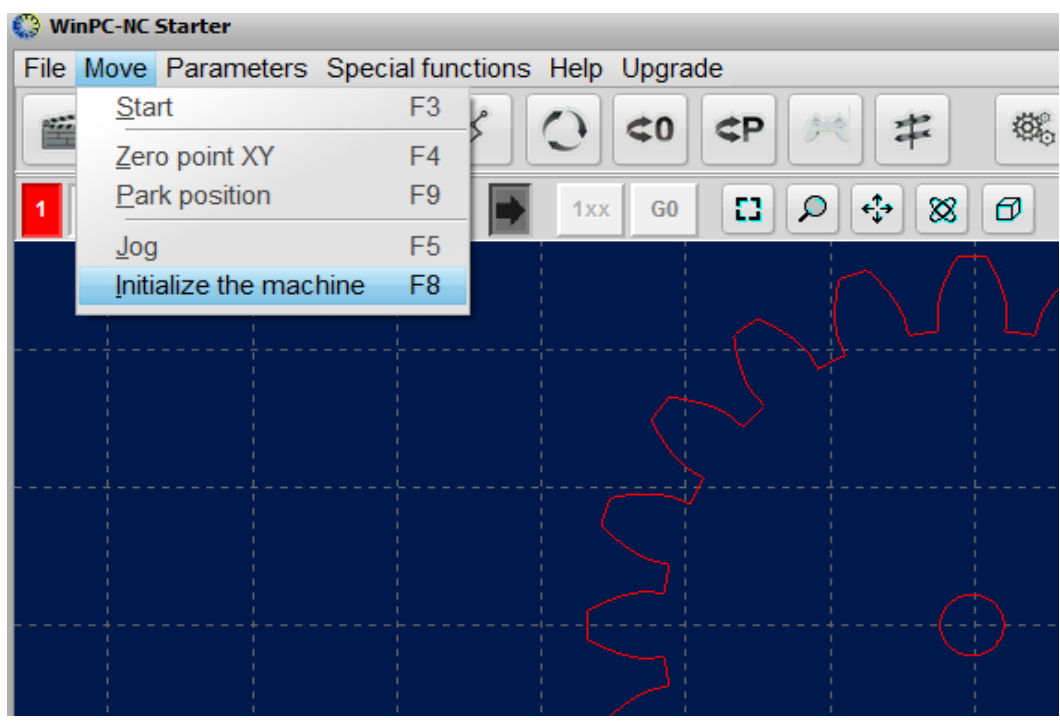

*Slika 8 Referenciranje osi stroja*

Prije započinjanja s radom moramo referencirati osi stroja i postaviti ih u njihov početni položaj pritiskom na F8 ili odgovarajuću ikonu.

| Move Para Jog                                   |                                                                                                    |                                                                            |                                                            |                                                                                                    |                 |  |
|-------------------------------------------------|----------------------------------------------------------------------------------------------------|----------------------------------------------------------------------------|------------------------------------------------------------|----------------------------------------------------------------------------------------------------|-----------------|--|
| ĩ<br>$\overline{2}$                             | $\mathbb{E}^{\mathbf{X}}_{\mathbf{X}}$<br>$\mathbb{Q}^0$<br>$\mathbb{E}^{\mathbf{0}}_2$<br>$\tilde{N}$<br>$\widetilde{\triangleleft}$ | Machine coordinates<br>X<br>Ý<br>z<br>Workpiece coordinates<br>X<br>Υ<br>Z | 406.552<br>163.815<br>76.995<br>0.000<br>0.000<br>$-9.997$ | $\widetilde{\zeta}_{0}$<br>Z-<br>$Y +$<br>$\wedge$<br>Г<br>٦<br>$\wedge$<br>$\div^0$<br>χ.<br>$X+$<br>冖<br>∧<br>∧<br>쿠<br>$\tau_z^0$<br>$\gg$<br>≪<br>$\langle$<br>$\left\langle \right\rangle$<br>止<br>ᅴ<br>$\forall$<br>$\checkmark$<br>γ.<br>$Z+$<br>┙<br>L<br>$\checkmark$<br>$\checkmark$<br>$\hat{z}_N$<br>$\rightarrow P$ | $\frac{4}{100}$ |  |
| ic\zavrsni.nc<br>$\mathbf{0}$<br>$line \ \vert$ | $\Box$ Spindle<br>Cooling                                                                                                    |                                                                            | Continuous<br>$\overline{\phantom{a}}$                     | Ø<br>$\downarrow_\square$<br>0<br>X Stop<br>Move to ▶<br>$\mathcal{L} = \mathcal{L}$<br>遍<br>$\overline{\mathcal{M}}_i$<br>Save to ▶                                                                                                    | Profile:        |  |

*Slika 9 JOG izbornik*

Otvaranjem izbornika JOG (slika 8) pritiskom na F5 prikazuje nam sljedeći izbornik. Pomoću njega koristeći ikone sa strelicama upravljamo pojedinačnim osima stroja te ih dovodimo na referentni rub obratka kojeg smo zadali prilikom izrade programa.

Pritiskom na tipku 0 XYZ postavljamo osi radnog koordinatnog sustava(WCS) na vrijednost 0.

Nakon toga spremni smo započeti obradu pritiskom na POKRENI ili F3.

# <span id="page-19-0"></span>**5. Kalibracija osi stroja prije puštanja u pogon**

Prije puštanja stroja u proizvodnju izmjerit ćemo koplanarnost i okomitost pomičnih osi u odnosu na radni prostor stroja. Mjerenje ćemo izvesti koristeći komparator Shahe preciznosti 0,01 mm i umjereni 123 blok preciznosti 0,003 mm po paralelnosti i okomitosti na 100 mm.

Izvršit ćemo mjerenje okomitosti X i Y osi tako što ćemo komparator stegnuti u čahuru glavnog vretena te ga umjeriti u smjeru Y osi. Pri pomicanju osi ne smije dolaziti do otklona kazaljke komparatora. Kad smo se umjerili u Y osi, pomičemo glavno vreteno do brida mjernog bloka koji je usmjeren prema X osi te iščitavamo otklon kazaljke komparatora.

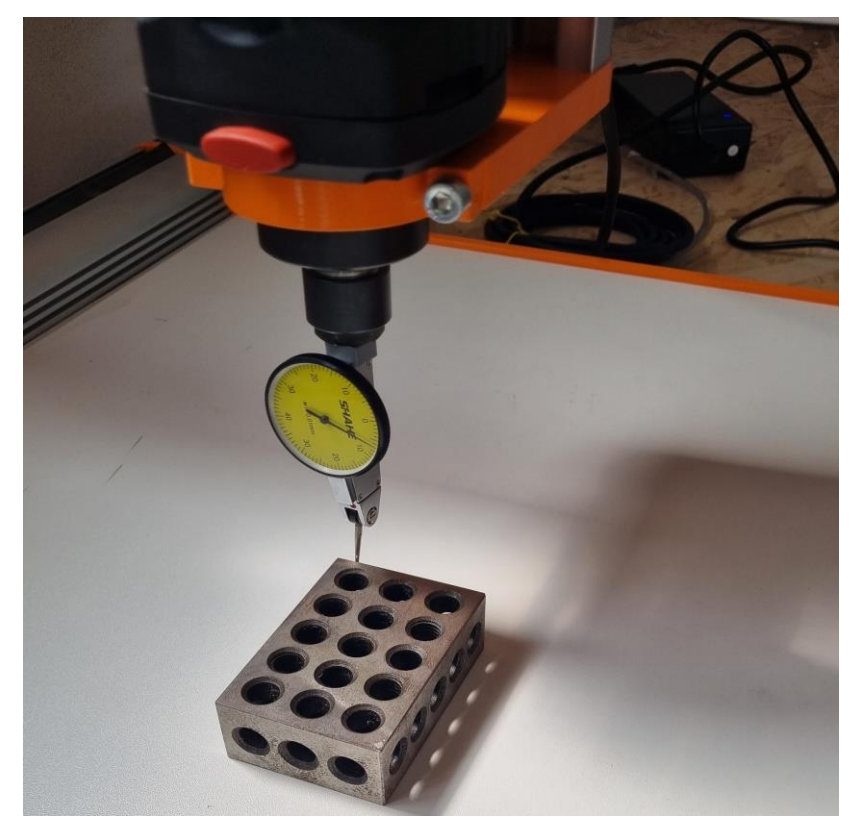

*Slika 10 Mjerenje okomitosti X-Y osi*

Dobivena vrijednost je 0,03 mm na 100 mm pomaka X osi u smjeru +Y što je unutar dozvoljenih tolerancija za navedeni stroj.

Koplanarnost radne ravnine izmjerit ćemo u 4 točke na rubovima radnog prostora i sredini sa komparatorom fiksiranim u glavnom vretenu. Zbog same konstrukcije stroja i fleksibilne radne podloge razlika između najniže i najviše točke je 0,8 mm u idealnim uvjetima bez težine obratka na radnom stolu koji bitno utječe na defleksiju podloge.

Okomitost Z osi u odnosu na X i Y izmjerit ćemo tako da 123 blok postavimo uspravno na radnu površinu te mjerimo otklon pri pomicanju Z osi u + i – smjeru. Otklon kazaljke od 0,8 mm na 100 mm ukazao nam je na preveliki pomak od željene ravnine okomitosti. Stroj smo podesili tako da smo olabavili vijke koji stežu X os te je zakrenuli dok nismo dobili odgovarajuću vrijednost koja je >0,2/100 mm.

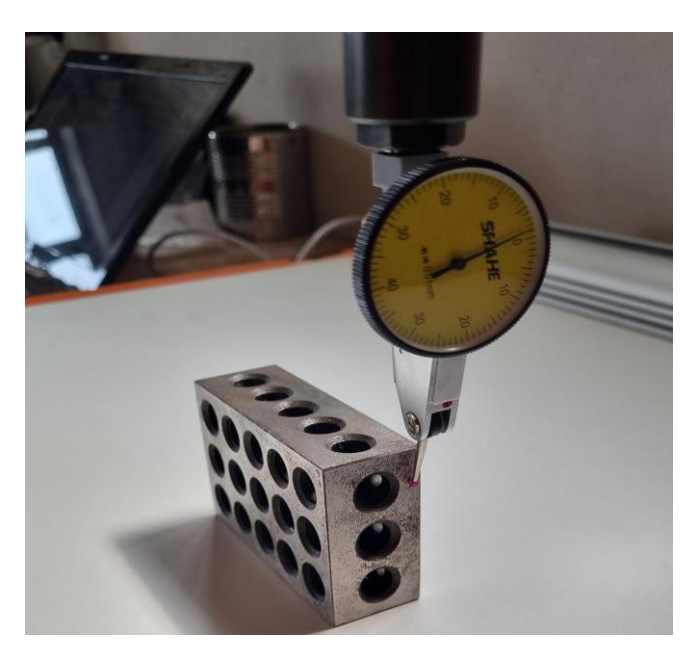

*Slika 11 Mjerenje okomitosti Z osi u odnosu na X-Y*

Kada smo dobili zadovoljavajuću okomitost Z osi u odnosu na X i Y, preostaje nam izmjeriti okomitost osi rotacije glavnog vretena u odnosu na radnu površinu. Možemo ju izmjeriti tako da komparator stegnemo u čahuru glavnog vretena u kojoj ćemo ga rotirati te zabilježiti otklon kazaljke. Dobiti ćemo mjeru odstupanja od okomitosti na udaljenosti od osi rotacije u X i Y smjeru koja iznosi za X 0,09 mm na 20 mm te 0,07 mm na 20 mm udaljenosti za Y os.

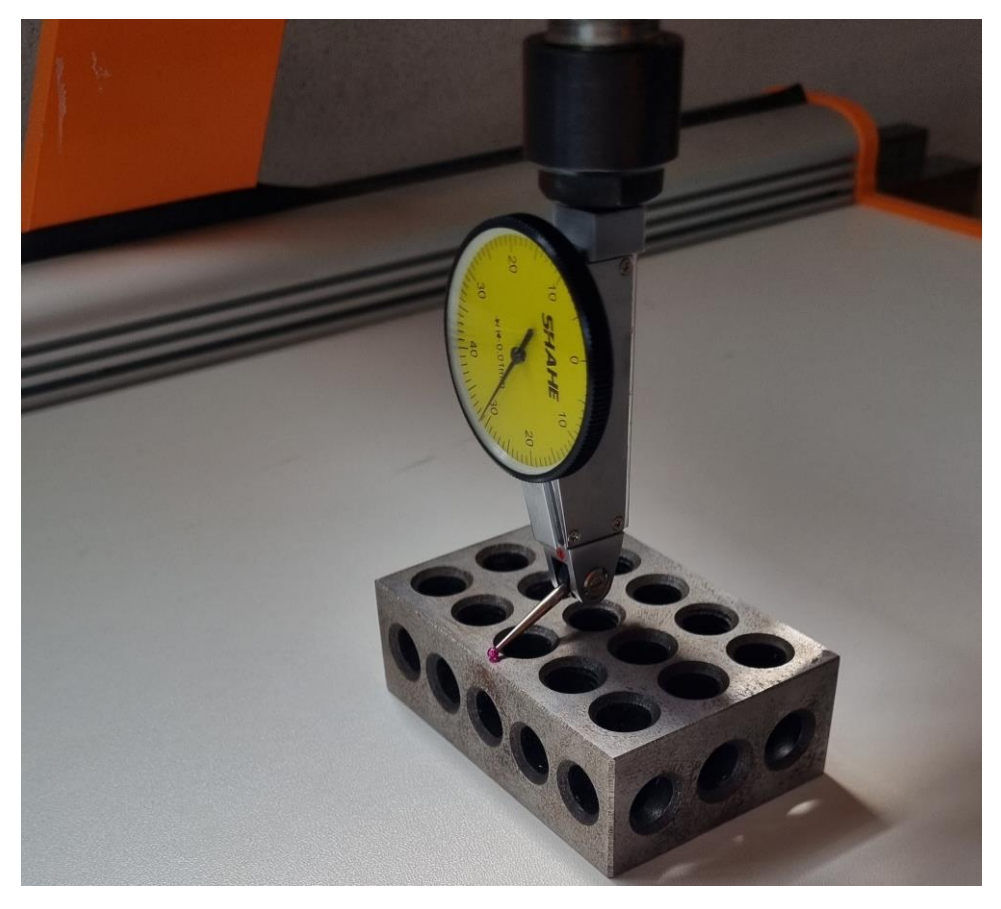

*Slika 12 Mjerenje okomitosti osi rotacije*

#### <span id="page-22-0"></span>**6. Materijal**

Materijal koji ćemo obrađivati je polietilen visoke gustoće odnosno HDPE.

HDPE je svestran polimer poznat po svom visokom omjeru čvrstoće i gustoće, s gustoćom u rasponu od 0,93 do 0,97 g/cm<sup>3</sup>. Ima vlačnu čvrstoću između 20 i 37 MPa, što osigurava robusne performanse pod naprezanjem, i istezanje pri lomu od 500% do 700%, što ističe njegovu značajnu rastezljivost prije pucanja. Tvrdoća materijala kreće se od 60 do 70 na Shore D skali, što ukazuje na snažnu otpornost na površinsko udubljenje i ogrebotine. HDPE također ima modul savijanja od 0,6 do 1,5 GPa, koji mjeri njegovu sposobnost otpornosti na deformacije pod opterećenjem. Termički stabilan, HDPE ima talište između 120 i 180°C i zadržava performanse u različitim temperaturnim uvjetima. Ove mehaničke karakteristike čine HDPE prikladnim za brojne primjene, poput cijevi, spremnika i plastičnih boca gdje su trajnost i kemijska otpornost ključni.

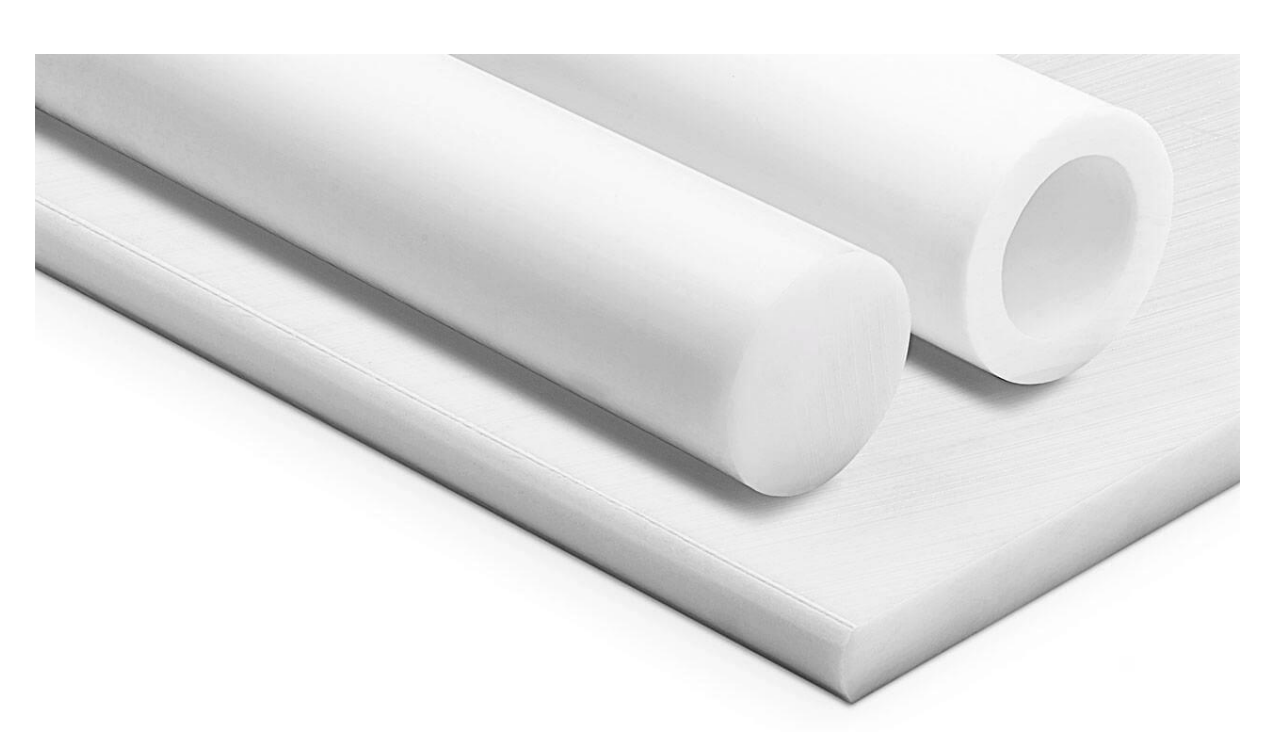

*Slika 13 Primjer HDPE materijala za strojnu obradu*

#### <span id="page-23-0"></span>**7. Proces programiranja CNC glodalice**

Programiranje CNC stroja uključuje nekoliko ključnih koraka kako bi se osigurala precizna i točna proizvodnja dijelova. Proces započinje izradom detaljnog dizajna pomoću CAD (računalno potpomognutog dizajna) softvera, nakon čega se dizajn uvozi u CAM (računalno potpomognutu proizvodnju) softver kako bi se generirala putanja alata. Odabiru se odgovarajući alati za rezanje i postavljaju se parametri rezanja, poput brzine vretena, brzine posmaka i dubine reza. Putanja alata zatim se pretvara u G-kod, jezik koji razumiju CNC strojevi, te se pokreće simulacija kako bi se provjerili potencijalni problemi. CNC stroj se priprema učitavanjem alata i učvršćivanjem sirovog materijala, a referentna točka se postavlja kao ishodište u WCS(radnom koordinatnom sustavu). G-kod se prenosi u kontrolnu jedinicu stroja i učitava za izvršenje. Prije započinjanja obrade izvodi se proba iznad visine samog obratka kako bi se uvjerili da neće doći do kolizije sa steznim napravama ili nekim drugim dijelom stroja. Nakon što se program potvrdi, započinje proces obrade, uz pomno praćenje tijekom početnog pokretanja. Nakon obrade, dio se mjeri kako bi se osiguralo da zadovoljava specifikacije i vrši se optimizacija parametara kao što su brzina i dubina rezanja u svrhu maksimizacije iskoristivosti reznog alata. Posljednji korak je serijska proizvodnja sa zadovoljavajućom razinom točnosti, preciznosti i brzinom.

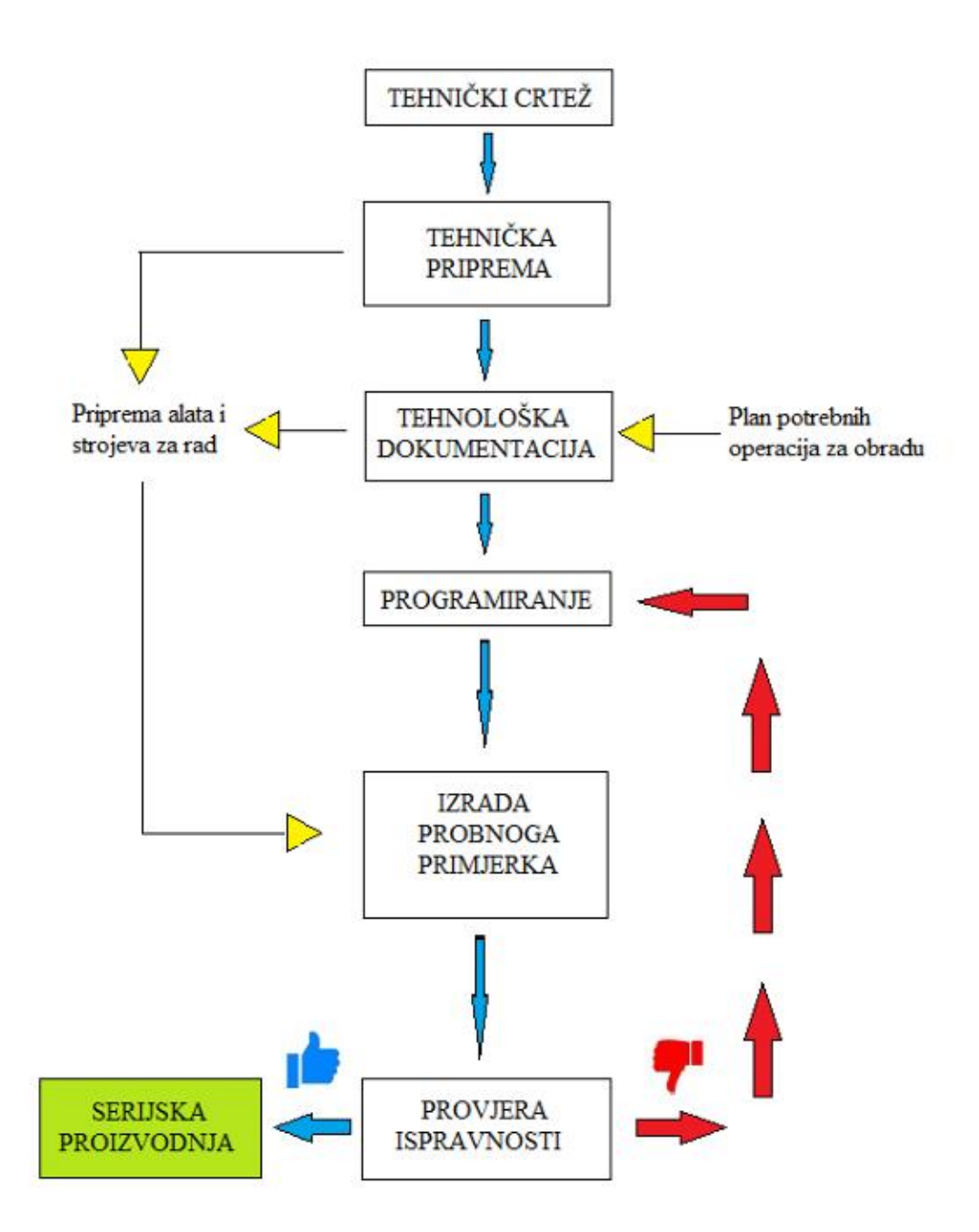

*Slika 14 Prikazuje shematski prikaz procesa od tehničkog crteža do serijske proizvodnje [6]*

## <span id="page-25-0"></span>**8. Izrada strojnog dijela**

Kako bi testirali funkcionalnost stolne glodalice, izradit ćemo jednostavan strojni dio od HDPE plastike. Dio ćemo dizajnirati koristeći programski paket Fusion360 CAD i CAM, dok ćemo glodalicom upravljati putem priloženog WinPC-NC softverskog paketa. Za ovaj primjer odabrali smo jedan jednostavan zupčanik sa ravnim zubima kojega smo u Fusion360 generirali koristeći SpurGear dodatak.

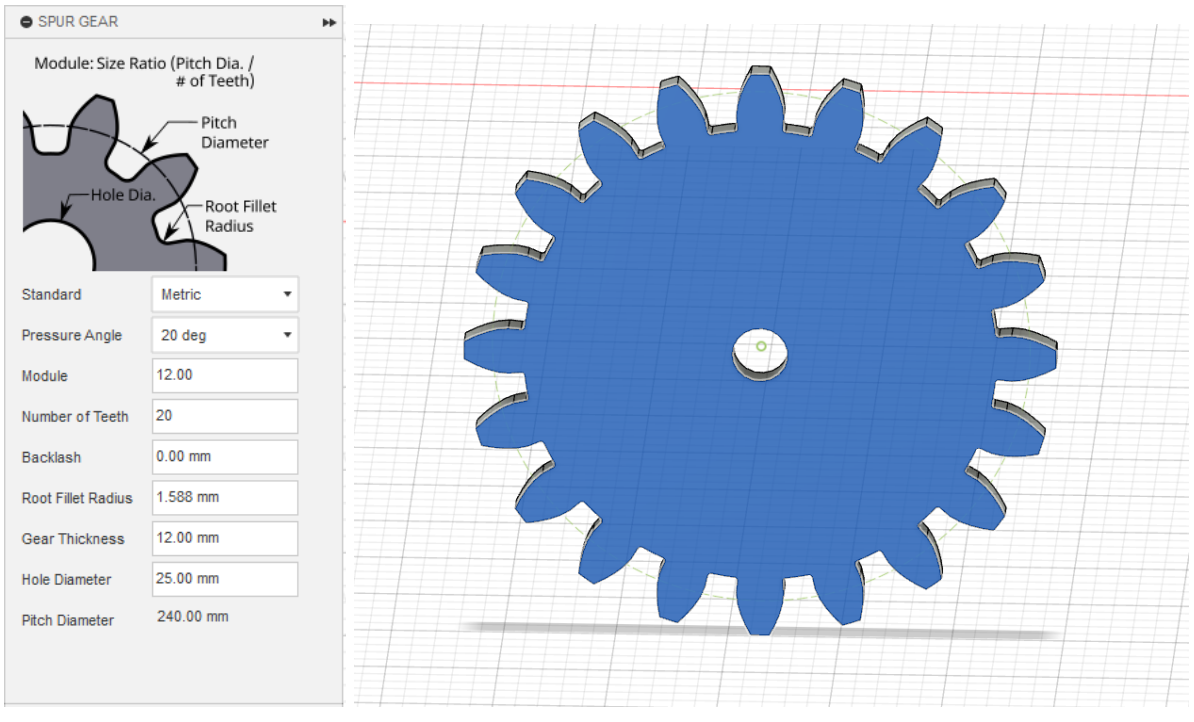

*Slika 15 Fusion360 generiranje zupčanika*

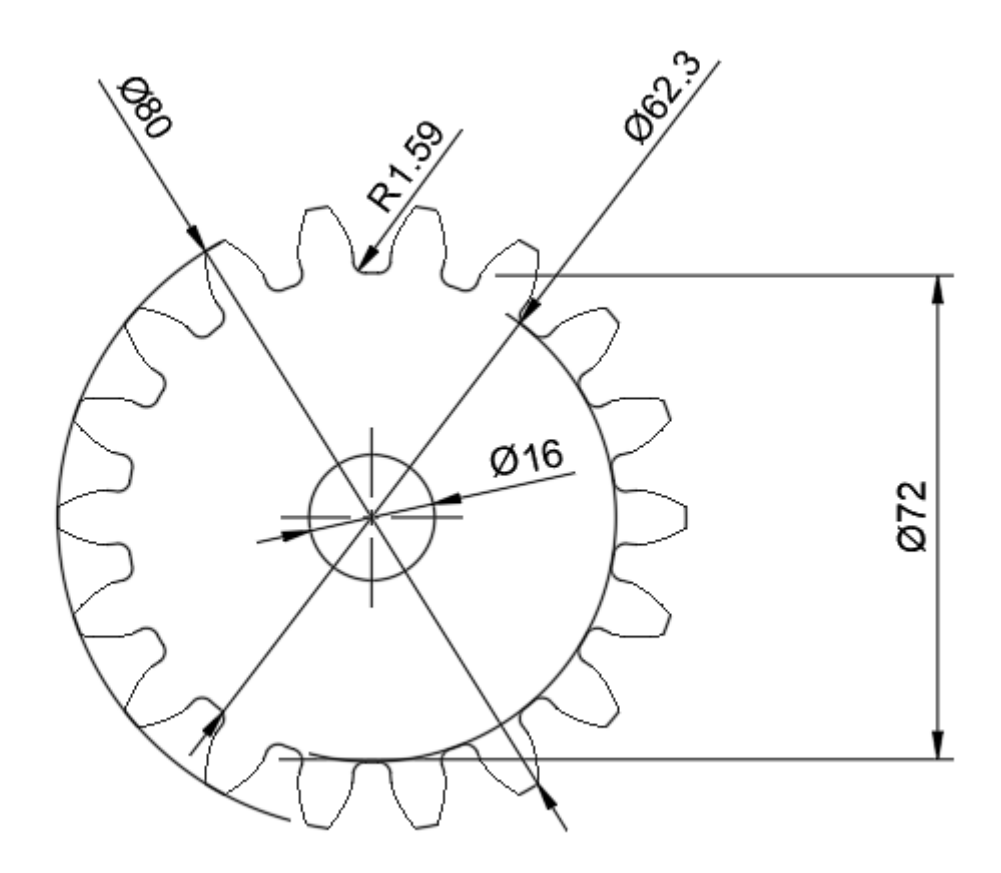

*Slika 16 Mjere zupčanika*

Kako bi generirali NC program za izradu zupčanika na glodalici koristio se je Fusion360 CAM paket.

Prvo moramo odrediti početnu točku u našem radnom koordinatnom sustavu(WCS). U ovom slučaju to će biti središnji provrt samog zupčanika.

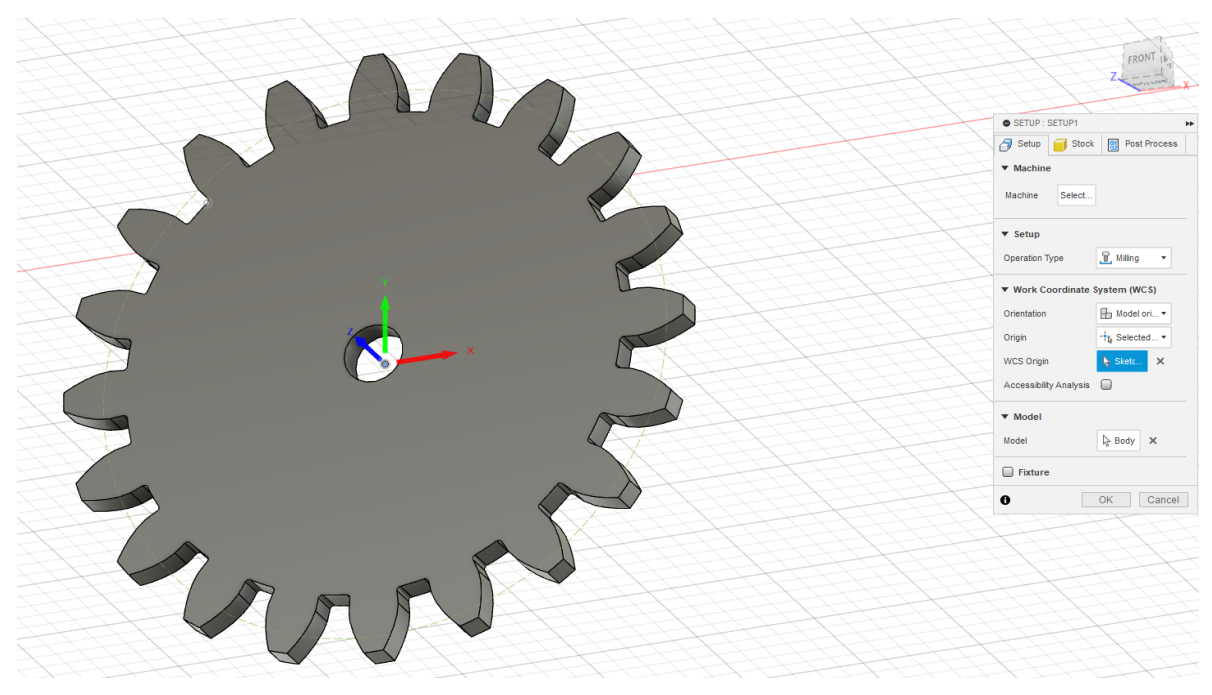

*Slika 17 Određivanje polazne referentne točke*

Koristeći naredbu 2D Contour definirat ćemo tlocrt modela kao konturu po kojoj će biti definirana putanja alata. Glodalo koje ćemo koristiti je d3 mm X 50 mm volframkarbid sa jednim reznim perom. Brzinu posmaka i glavnog vretena definirat ćemo prema tablici reznog glodala za zadani materijal. U ovom slučaju to će biti F1000 i S8000. Obradu ćemo odraditi u 3 prolaza dubine rezanja 5 mm.

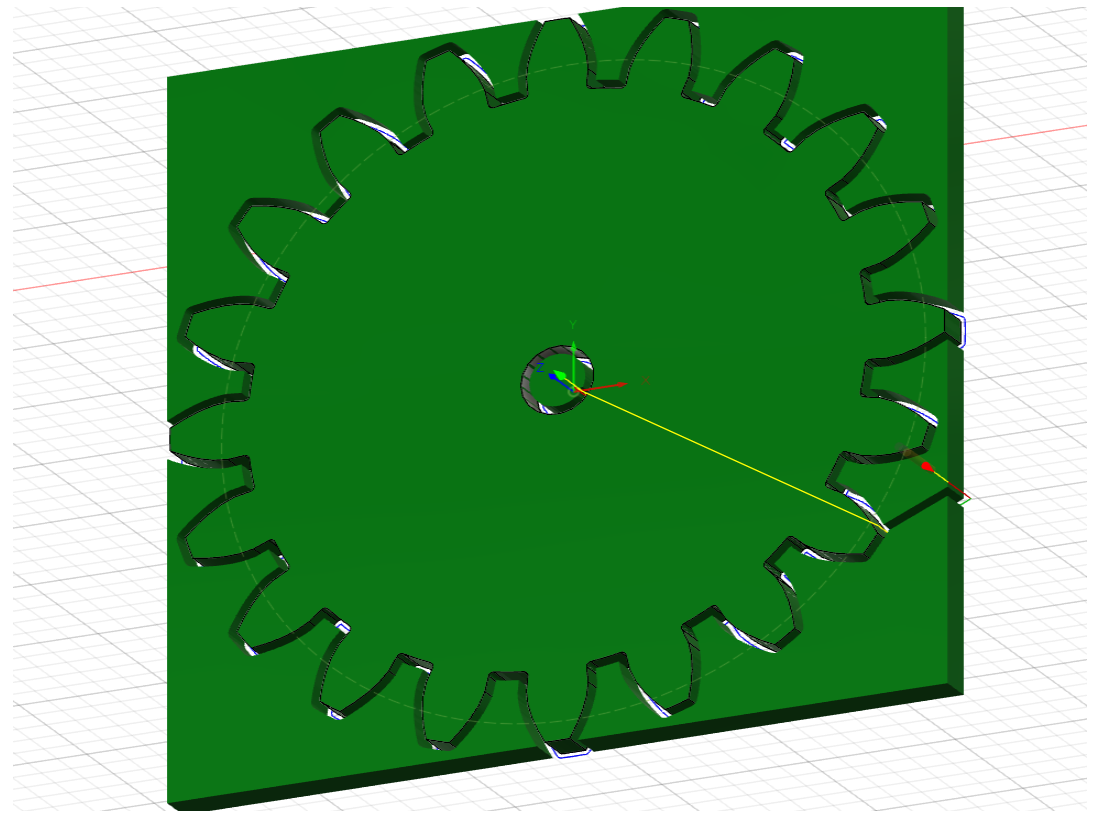

*Slika 18 Simulacija putanje alata*

Materijal koji ćemo obrađivati moramo čvrsto stegnuti za radnu površinu glodalice. U ovom slučaju koristiti ćemo se dvostranom ljepljivom trakom koju nakon temeljitog čišćenja etilnim alkoholom lijepimo za obradak. Rotacija u odnosu na X i Y os u ovom slučaju nam nije od velike važnosti pošto ćemo za polaznu nultu točku uzeti sredinu materijala. Nakon učitavanja NC programa u WinPC-NC, koristeći funkciju JOG upravljamo vrh glodala do sredine materijala koju ćemo utvrditi tako da se dotaknemo uz rubove te uzmemo ½ udaljenosti. Početnu Z koordinatu određujemo tako da sa glodalom dotaknemo do mjernog listića od 0,1 mm koji postavljamo na podlogu. Zatim pritisnemo Z-Zero te u prozorčić upišemo debljinu mjernog listića koji je u ovom slučaju 0,1 mm.

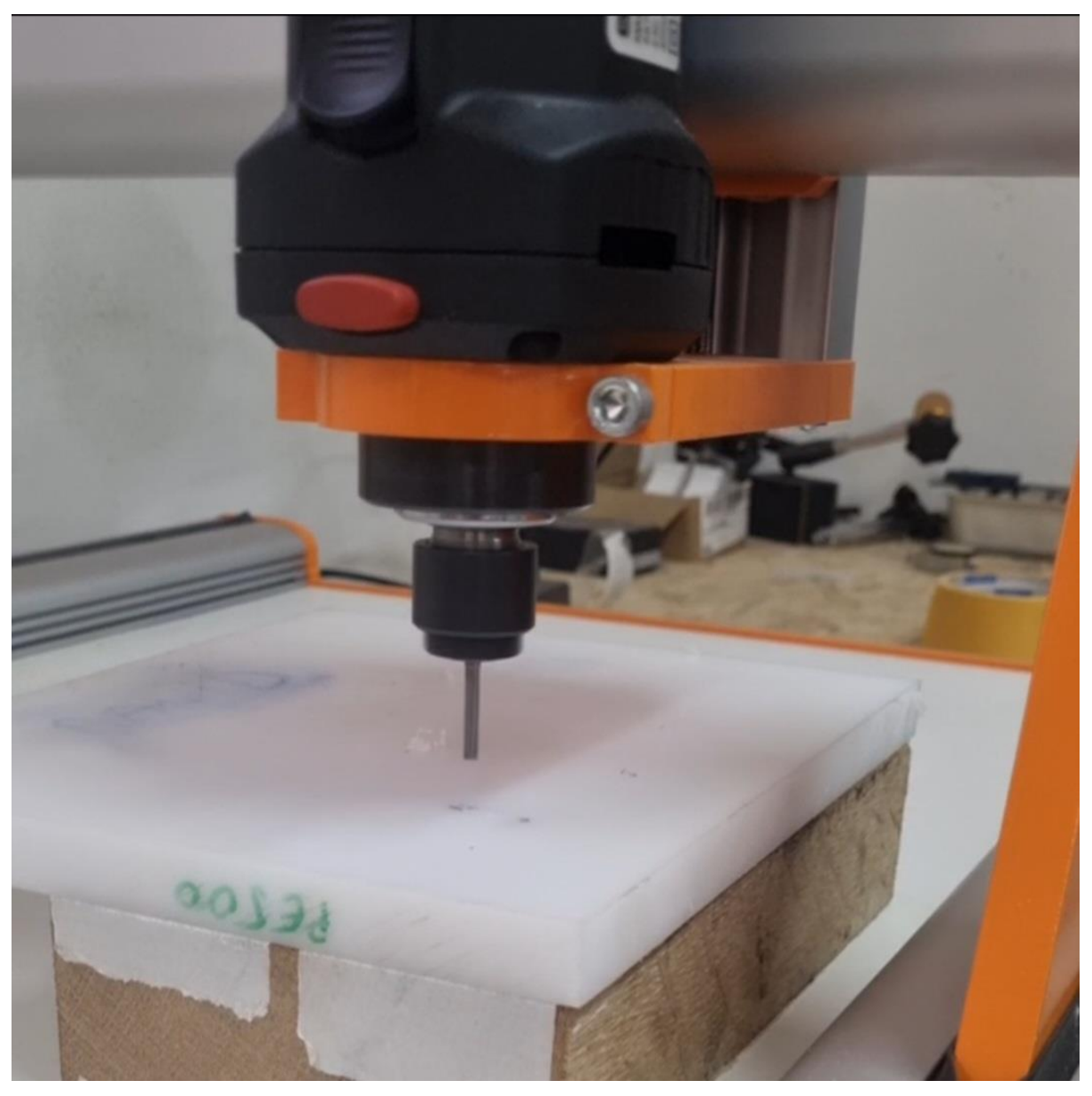

*Slika 19 Rad u laboratoriju za robotiku TFPU*

Nakon što smo materijal pričvrstili za radnu površinu, učitali CNC program te odredili nultu početnu točku u radnom koordinatnom sustavu(WCS), te se u simulaciji uvjerili da neće doći do kolizije sa steznim alatima i steznom čahurom glodala, možemo pokrenuti program. Stolna glodalica nije opremljena zaštitnim kućištem stoga je potrebno koristiti osobnu zaštitnu opremu kao što su zaštitne naočale te zaštitnu masku i protupožarni aparat u slučaju rada s drvom i sličnim materijalima. Pri radu potrebno je pomno pratiti rad stroja te biti spreman zaustaviti ga ukoliko dođe do bilo kakvog problema koristeći sigurnosni E-STOP.

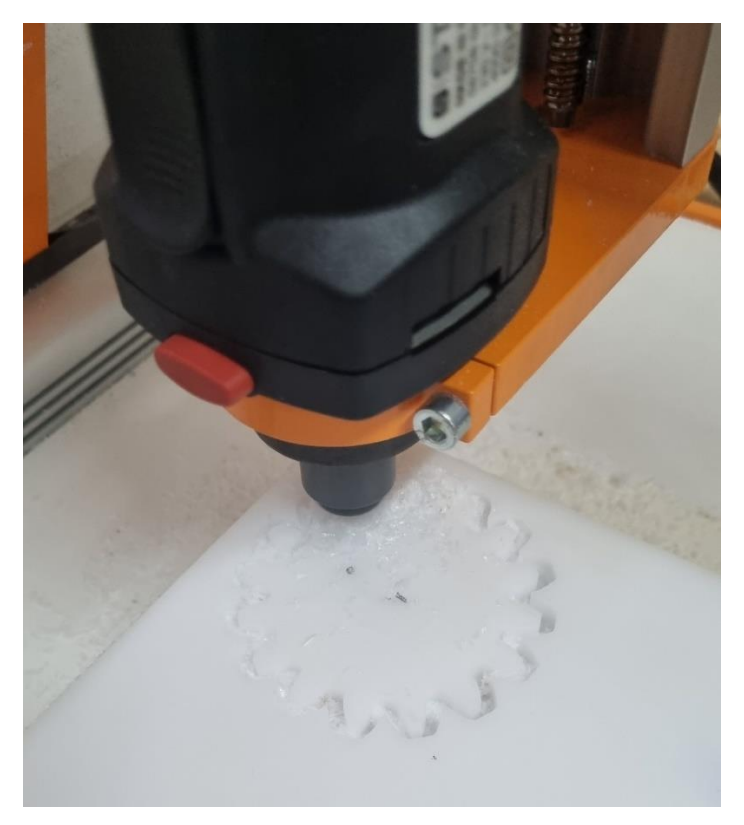

*Slika 20 Prikaz izrade zupčanika*

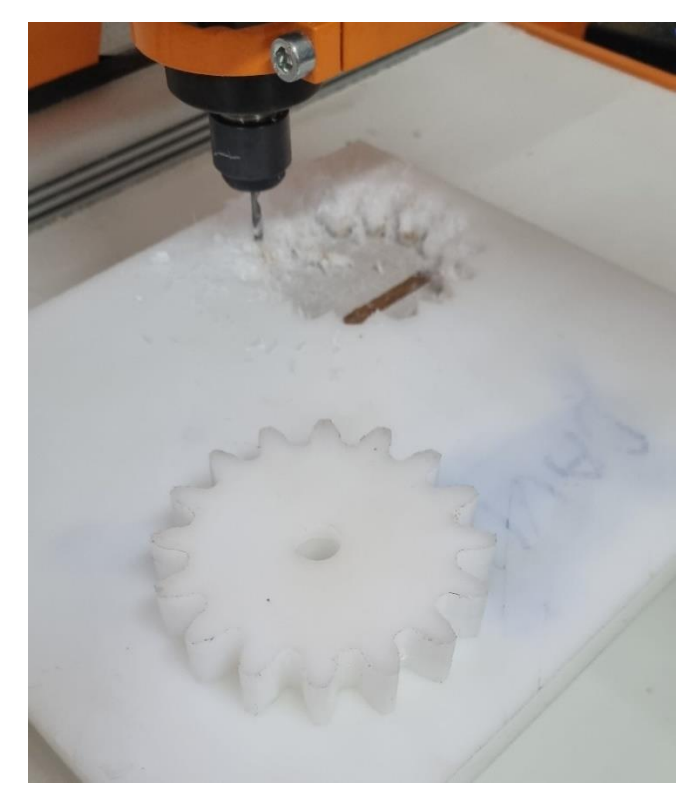

*Slika 21 Izrađeni zupčanik*

Tijekom procesa izrade dijela primjećujemo kako se putanja alata razlikuje od očekivane. Nakon zaustavljanja programa i vizualne inspekcije vidljivo je da zbog preopterećenja koračnog motora dolazi do gubitka koraka i time pomaka same referentne točke u koordinatnom sustavu stroja. Upravo taj neočekivani gubitak koraka koji nastaje bez ikakvog alarmiranja ili mogućnosti kompenzacije je mana koračnih motora bez povratne veze.

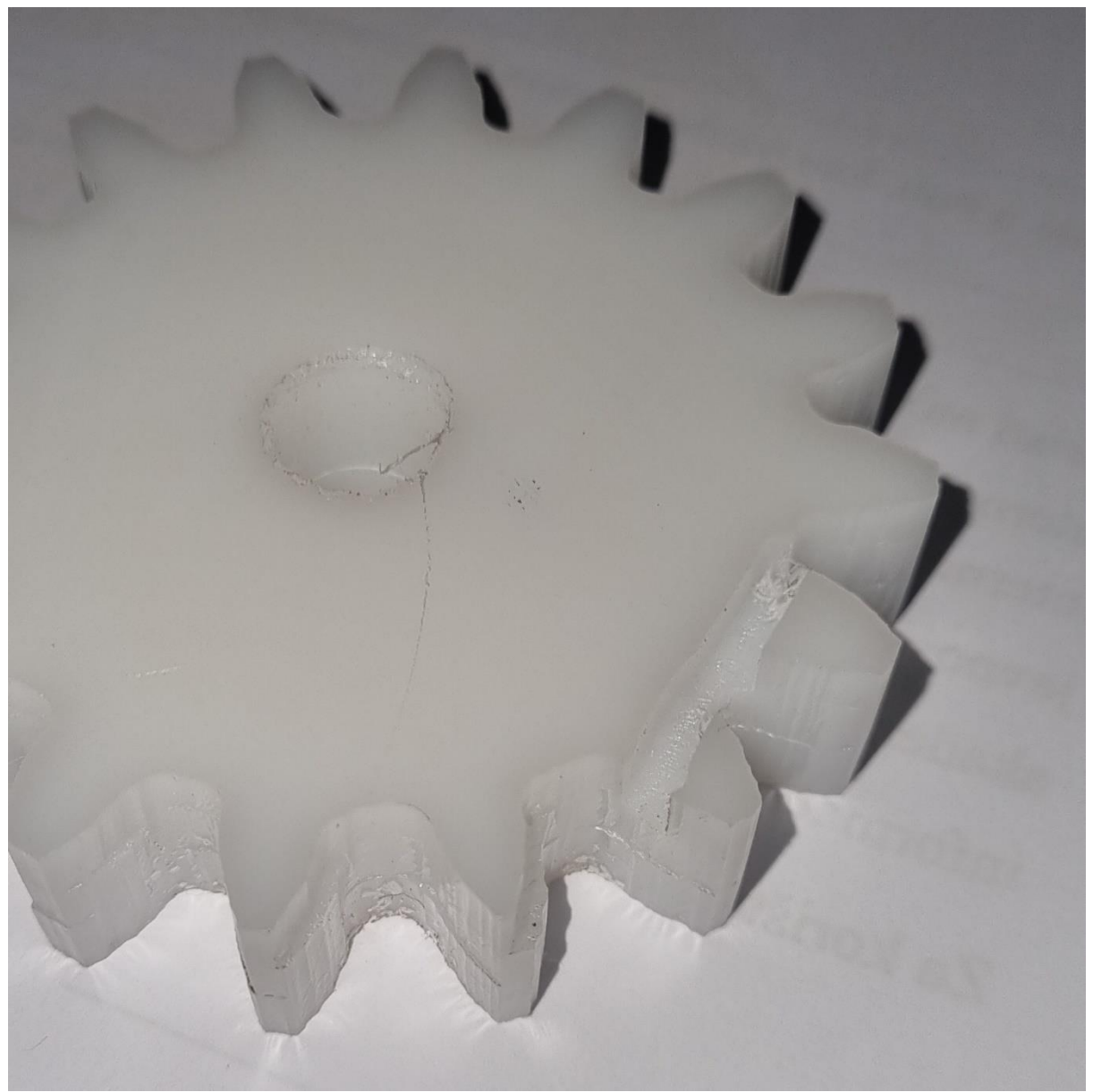

*Slika 22 Gubitak pozicije koračnog motora*

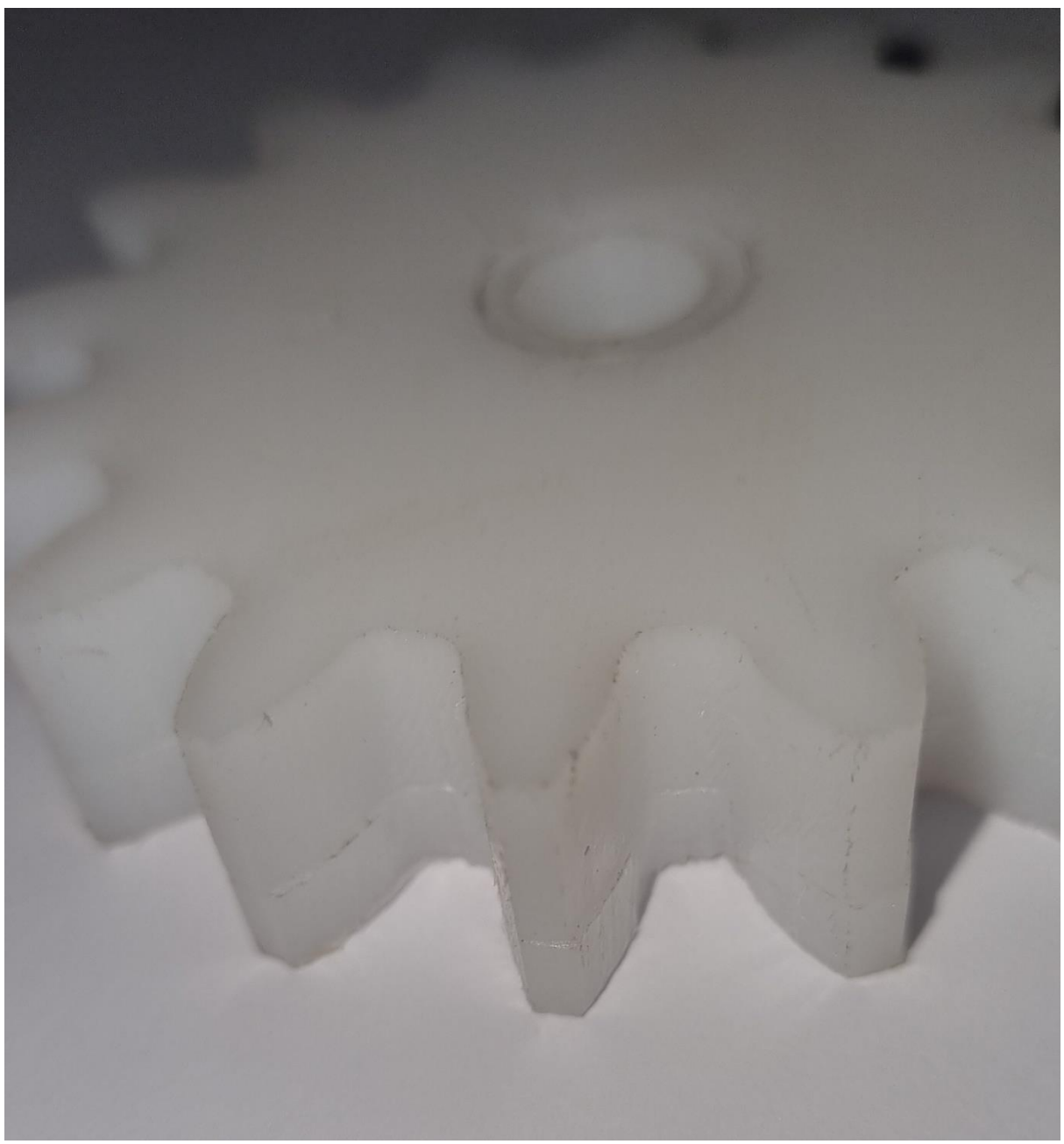

*Slika 23 Gubitak pozicije koračnog motora*

Kako bi izbjegli gubitak koraka koračnog motora, smanjit ćemo sile rezanja. To možemo postići smanjenjem brzine posmaka, samim time smanjit ćemo zahvat reznog pera po okretaju glodala.

Brzinu posmaka smanjujemo za 25% odnosno F750 mm/min

#### <span id="page-33-0"></span>**9. Zaključak**

U ovom radu upogonili smo i testirali osnovne funkcionalnosti Stepcraft D600 stolne CNC glodalice. Spojili smo upravljačku ploču sa koračnim motorima i mikroprekidačima te uspostavili komunikaciju s upravljačkim programom. Upoznali smo se sa osnovnim funkcijama i načinom korištenja WinPC-NC programskog sustava. Izmjerili smo koplanarnost i okomitost pomičnih osi u odnosu na radni prostor stroja te podesili one koje nisu zadovoljavale specifikaciju. Ploču HDPE materijala smo stegnuli za radnu površinu koristeći dvostranu ljepljivu traku u nedostatku alternativnih mehaničkih načina stezanja. Stroj zbog svoje male mase i krutosti ne uspijeva postignuti velike sile rezanja te se navedena metoda stezanja pokazala adekvatna za ovaj materijal. Izrađena su 2 zupčanika čime je dokazano da je ispravno odabrano programiranje. Vizualnom kontrolom površinske obrade i mjerenjem dimenzija u odnosu na zadane utvrdili smo da smo da je uspješno izrađen jednostavan strojni dio od HDPE polimera te potvrdili ispravnost i funkcionalnost stroja.

### <span id="page-34-0"></span>**10. Literatura**

[1] Preuzeto sa web stranice Wikipedija [https://hr.wikipedia.org/wiki/CNC\\_upravljanje](https://hr.wikipedia.org/wiki/CNC_upravljanje) Datum zadnje posjete: 10.6.2024

[2] Preuzeto sa web stranice Lewetz.de [https://www.lewetz.de/files/current/WinPC-NC400\\_Manual.pdf](https://www.lewetz.de/files/current/WinPC-NC400_Manual.pdf) Datum zadnje posjete: 14.6.2024

[3] Preuzeto sa web stranice Lewetz.de <https://lewetz.de/en/products/winpc-nc/for-stepcraft-machines> Datum zadnje posjete: 14.6.2024

[4] Preuzeto sa web stranice Stepcraft [https://stepcraft-systems.com/download/EN\\_Construction\\_D-Series\\_Sample.pdf](https://stepcraft-systems.com/download/EN_Construction_D-Series_Sample.pdf) Datum zadnje posjete: 12.6.2024

[5] Preuzeto sa web stranice Stepcraft [https://stepcraft-systems.com/download/20220520\\_DSerie3\\_DE\\_EN\\_Anleitung.pdf](https://stepcraft-systems.com/download/20220520_DSerie3_DE_EN_Anleitung.pdf) Datum zadnje posjete: 12.6.2024

[6] Farkaš V. "CNC stroj" <https://dabar.srce.hr/islandora/object/etfos:2067> Datum zadnje posjete: 12.6.2024

#### <span id="page-35-0"></span>**11. Sažetak**

Ovaj rad bavi se implementacijom numeričkog upravljanja 3-osne glodalice, odnosno pregledom i opisom svih njezinih električnih i mehaničkih dijelova, softvera te procesom kalibracije i izrade strojnog dijela. Cilj rada je staviti u pogon Stepcraft D600 stolnu glodalicu. Prema shemi dobivenoj od proizvođača koračne motore koji pokreću osi glodalice i mikroprekidače koji služe za detekciju pozicije električki smo spojili sa upravljačkom pločom stroja. Opisali smo grafičko sučelje i osnovne funkcije WinPC-NC upravljačkog programa. Izmjerili smo paralelnost i okomitost između pomičnih osi glodalice te izvršili potrebna podešavanja kako bi ih doveli unutar zadovoljavajućih vrijednosti. Nakon što smo glodalicu pripremili za rad izradili smo jednostavan strojni dio kako bi potvrdili funkcionalnost stroja.

#### **Abstract**

This paper deals with the implementation of numerical control on a 3-axis milling machine, that is, by reviewing and describing all of its electrical and mechanical parts, software, and the process of calibrating and manufacturing the machine part. The goal is to put the Stepcraft D600 table-top milling machine into operating order. According to the scheme obtained from the manufacturer, we electrically connected the stepper motors that drive the axes of the milling machine and the microswitches that are used for position detection to the control board of the machine. We have described the graphical interface and basic functions of the WinPC-NC control program. We measured the parallelism and perpendicularity between the movable axes of the milling machine and made the necessary adjustments to bring them to specification. After preparing the milling machine for operation, we made a simple machine part to confirm the functionality of the machine.

#### <span id="page-36-0"></span>**12. G kod**

G kod generiran koristeći Fusion360 CAM i stepcraft winpc-nc post procesor. Jedan prolaz glodala.

(T1 D=3. CR=0. - ZMIN=-16. - flat end mill) N10 G90 N11 G71 (2D Contour3) N12 (CHANGE TOOL) N13 T1 M06 (FLAT END MILL D=3.) N14 S8000 M03 N15 G90 N16 G54 N17 M08 N18 G00 X-42.4 Y-0.3 N19 G00 Z-15. N20 G00 Z-4. N21 G01 Z5.7 F333.3 N22 G01 X-42.393 Z5.767 F750 N23 G01 X-42.37 Z5.83 N24 G01 X-42.335 Z5.887 N25 G01 X-42.287 Z5.935 N26 G01 X-42.23 Z5.97 N27 G01 X-42.167 Z5.992 N28 G01 X-42.1 Z6. N29 G01 X-41.8 N30 G03 X-41.5 Y0. I0. J0.3 N31 G02 X-41.476 Y1.414 I41.5 J0. N32 G02 X-40.706 Y2.674 I1.499 J-0.051 N33 G02 X-33.503 Y4.99 I8.164 J-13.027 N34 G01 X-32.292 Y4.819 N35 G02 X-31.992 Y6.516 I32.291 J-4.82 N36 G02 X-37.571 Y9.755 I2.097 J10.035 N37 G02 X-39.164 Y11.411 I7.106 J8.43 N38 G01 X-39.259 Y11.532 N39 G01 X-39.341 Y11.663 N40 G01 X-39.409 Y11.801 N41 G01 X-39.463 Y11.946 N42 G01 X-39.501 Y12.095 N43 G01 X-39.524 Y12.247 N44 G01 X-39.531 Y12.401 N45 G01 X-39.523 Y12.555 N46 G01 X-39.498 Y12.708

N47 G01 X -39.458 Y12.857 N48 G02 X -38.491 Y15.514 I39.458 J -12.857 N49 G02 X -37.337 Y16.435 I1.391 J -0.561 N50 G02 X -29.776 Y16.148 I3.216 J -15.033 N51 G01 X -28.696 Y15.573 N52 G02 X -27.834 Y17.065 I28.696 J -15.572 N53 G02 X -31.969 Y22.017 I5.403 J8.712 N54 G02 X -32.899 Y24.118 I9.553 J5.488 N55 G01 X -32.947 Y24.264 N56 G01 X -32.979 Y24.415 N57 G01 X -32.996 Y24.568 N58 G01 X -32.997 Y24.722 N59 G01 X -32.982 Y24.876 N60 G01 X -32.952 Y25.027 N61 G01 X -32.906 Y25.174 N62 G01 X -32.845 Y25.316 N63 G01 X -32.77 Y25.451 N64 G01 X -32.681 Y25.577 N65 G02 X -30.863 Y27.743 I32.681 J -25.577 N66 G02 X -29.464 Y28.214 I1.116 J -1.003 N67 G02 X -22.457 Y25.358 I -2.119 J -15.226 N68 G01 X -21.639 Y24.448 N69 G02 X -20.319 Y25.556 I21.638 J -24.449 N70 G02 X -22.511 Y31.624 I8.057 J6.339 N71 G02 X -22.666 Y33.916 I10.871 J1.891 N72 G01 X -22.661 Y34.07 N73 G01 X -22.64 Y34.222 N74 G01 X -22.603 Y34.372 N75 G01 X -22.552 Y34.517 N76 G01 X -22.485 Y34.656 N77 G01 X -22.405 Y34.788 N78 G01 X -22.311 Y34.91 N79 G01 X -22.206 Y35.023 N80 G01 X -22.089 Y35.124 N81 G01 X -21.963 Y35.212 N82 G02 X -19.513 Y36.626 I21.962 J -35.213 N83 G02 X -18.037 Y36.589 I0.705 J -1.324 N84 G02 X -12.43 Y31.51 I -7.199 J -13.582 N85 G01 X -11.972 Y30.375 N86 G02 X -10.353 Y30.964 I11.971 J -30.375 N87 G02 X -10.337 Y37.415 I9.74 J3.201 N88 G02 X -9.7 Y39.622 I10.86 J -1.941 N89 G01 X -9.642 Y39.765 N90 G01 X -9.57 Y39.902 N91 G01 X -9.485 Y40.03 N92 G01 X -9.386 Y40.148 N93 G01 X -9.276 Y40.256 N94 G01 X -9.156 Y40.353 N95 G01 X -9.026 Y40.436 N96 G01 X -8.888 Y40.505 N97 G01 X -8.744 Y40.56 N98 G01 X -8.595 Y40.6 N99 G02 X -5.81 Y41.091 I8.595 J -40.6 N100 G02 X -4.435 Y40.552 I0.21 J -1.485 N101 G02 X -0.903 Y33.861 I -11.411 J -10.302

N102 G01 X -0.861 Y32.638 N103 G02 X0.861 I0.861 J -32.638 N104 G02 X3.083 Y38.694 I10.247 J -0.323 N105 G02 X4.437 Y40.551 I9.541 J -5.538 N106 G01 X4.54 Y40.665 N107 G01 X4.654 Y40.769 N108 G01 X4.779 Y40.86 N109 G01 X4.912 Y40.938 N110 G01 X5.052 Y41.001 N111 G01 X5.198 Y41.05 N112 G01 X5.348 Y41.084 N113 G01 X5.502 Y41.102 N114 G01 X5.656 Y41.105 N115 G01 X5.81 Y41.091 N116 G02 X8.595 Y40.6 I -5.81 J -41.091 N117 G02 X9.702 Y39.623 I -0.311 J -1.467 N118 G02 X10.732 Y32.128 I -14.246 J -5.777 N119 G01 X10.353 Y30.964 N120 G02 X11.972 Y30.375 I -10.352 J -30.965 N121 G02 X16.131 Y35.306 I9.519 J -3.808 N122 G02 X18.038 Y36.587 I7.072 J -8.469 N123 G01 X18.174 Y36.66 N124 G01 X18.317 Y36.718 N125 G01 X18.465 Y36.761 N126 G01 X18.617 Y36.789 N127 G01 X18.77 Y36.801 N128 G01 X18.925 Y36.797 N129 G01 X19.077 Y36.777 N130 G01 X19.228 Y36.742 N131 G01 X19.373 Y36.691 N132 G01 X19.513 Y36.626 N133 G02 X21.963 Y35.212 I -19.512 J -36.627 N134 G02 X22.669 Y33.916 I -0.794 J -1.273 N135 G02 X21.073 Y26.519 I -15.362 J -0.557 N136 G01 X20.319 Y25.556 N137 G02 X21.639 Y24.448 I -20.319 J -25.556 N138 G02 X27.234 Y27.66 I7.642 J -6.834 N139 G02 X29.464 Y28.211 I3.748 J -10.371 N140 G01 X29.617 Y28.233 N141 G01 X29.771 Y28.239 N142 G01 X29.925 Y28.229 N143 G01 X30.077 Y28.203 N144 G01 X30.225 Y28.162 N145 G01 X30.369 Y28.105 N146 G01 X30.506 Y28.034 N147 G01 X30.635 Y27.95 N148 G01 X30.754 Y27.853 N149 G01 X30.863 Y27.743 N150 G02 X32.681 Y25.577 I-30.863 J -27.744 N151 G02 X32.901 Y24.117 I -1.181 J -0.924 N152 G02 X28.873 Y17.712 I -14.627 J4.731 N153 G01 X27.834 Y17.065 N154 G02 X28.696 Y15.573 I -27.835 J -17.064 N155 G02 X35.052 Y16.677 I4.844 J -9.035 N156 G02 X37.336 Y16.433 I -0.025 J -11.03

N157 G01 X37.487 Y16.401 N158 G01 X37.634 Y16.354 N159 G01 X37.775 Y16.292 N160 G01 X37.909 Y16.215 N161 G01 X38.034 Y16.126 N162 G01 X38.15 Y16.024 N163 G01 X38.254 Y15.91 N164 G01 X38.347 Y15.787 N165 G01 X38.426 Y15.654 N166 G01 X38.491 Y15.514 N167 G02 X39.458 Y12.857 I -38.491 J -15.515 N168 G02 X39.166 Y11.41 I -1.426 J -0.465 N169 G02 X33.189 Y6.769 I -12.127 J9.449 N170 G01 X31.992 Y6.516 N171 G02 X32.292 Y4.819 I -31.992 J -6.517 N172 G02 X38.642 Y3.683 I1.461 J -10.147 N173 G02 X40.705 Y2.672 I -3.795 J -10.354 N174 G01 X40.836 Y2.59 N175 G01 X40.957 Y2.496 N176 G01 X41.069 Y2.389 N177 G01 X41.168 Y2.272 N178 G01 X41.256 Y2.145 N179 G01 X41.329 Y2.009 N180 G01 X41.389 Y1.867 N181 G01 X41.433 Y1.719 N182 G01 X41.463 Y1.568 N183 G01 X41.476 Y1.414 N184 G02 Y -1.414 I -41.476 J -1.414 N185 G02 X40.706 Y -2.674 I -1.499 J0.051 N186 G02 X33.503 Y -4.99 I -8.164 J13.027 N187 G01 X32.292 Y -4.819 N188 G02 X31.992 Y -6.516 I -32.291 J4.82 N189 G02 X37.571 Y -9.755 I -2.097 J -10.035 N190 G02 X39.164 Y -11.411 I -7.106 J -8.43 N191 G01 X39.259 Y -11.532 N192 G01 X39.341 Y -11.663 N193 G01 X39.409 Y -11.801 N194 G01 X39.463 Y -11.946 N195 G01 X39.501 Y -12.095 N196 G01 X39.524 Y -12.247 N197 G01 X39.531 Y -12.401 N198 G01 X39.523 Y -12.555 N199 G01 X39.498 Y -12.708 N200 G01 X39.458 Y -12.857 N201 G02 X38.491 Y -15.514 I -39.458 J12.857 N202 G02 X37.337 Y -16.435 I -1.391 J0.561 N203 G02 X29.776 Y -16.148 I -3.216 J15.033 N204 G01 X28.696 Y -15.573 N205 G02 X27.834 Y -17.065 I -28.696 J15.572 N206 G02 X31.969 Y -22.017 I -5.403 J -8.712 N207 G02 X32.899 Y -24.118 I -9.553 J -5.488 N208 G01 X32.947 Y -24.264 N209 G01 X32.979 Y -24.415 N210 G01 X32.996 Y -24.568 N211 G01 X32.997 Y -24.722

N212 G01 X32.982 Y -24.876 N213 G01 X32.952 Y -25.027 N214 G01 X32.906 Y -25.174 N215 G01 X32.845 Y -25.316 N216 G01 X32.77 Y -25.451 N217 G01 X32.681 Y -25.577 N218 G02 X30.863 Y -27.743 I -32.681 J25.577 N219 G02 X29.464 Y -28.214 I -1.116 J1.003 N220 G02 X22.457 Y -25.358 I2.119 J15.226 N221 G01 X21.639 Y -24.448 N222 G02 X20.319 Y -25.556 I -21.638 J24.449 N223 G02 X22.511 Y -31.624 I -8.057 J -6.339 N224 G02 X22.666 Y -33.916 I -10.871 J -1.891 N225 G01 X22.661 Y -34.07 N226 G01 X22.64 Y -34.222 N227 G01 X22.603 Y -34.372 N228 G01 X22.552 Y -34.517 N229 G01 X22.485 Y -34.656 N230 G01 X22.405 Y -34.788 N231 G01 X22.311 Y -34.91 N232 G01 X22.206 Y -35.023 N233 G01 X22.089 Y -35.124 N234 G01 X21.963 Y -35.212 N235 G02 X19.513 Y -36.626 I -21.962 J35.213 N236 G02 X18.037 Y -36.589 I -0.705 J1.324 N237 G02 X12.43 Y -31.51 I7.199 J13.582 N238 G01 X11.972 Y -30.375 N239 G02 X10.353 Y -30.964 I -11.971 J30.375 N240 G02 X10.337 Y -37.415 I -9.74 J -3.201 N241 G02 X9.7 Y -39.622 I -10.86 J1.941 N242 G01 X9.642 Y -39.765 N243 G01 X9.57 Y -39.902 N244 G01 X9.485 Y -40.03 N245 G01 X9.386 Y -40.148 N246 G01 X9.276 Y -40.256 N247 G01 X9.156 Y -40.353 N248 G01 X9.026 Y -40.436 N249 G01 X8.888 Y -40.505 N250 G01 X8.744 Y -40.56 N251 G01 X8.595 Y -40.6 N252 G02 X5.81 Y -41.091 I -8.595 J40.6 N253 G02 X4.435 Y -40.552 I -0.21 J1.485 N254 G02 X0.903 Y -33.861 I11.411 J10.302 N255 G01 X0.861 Y -32.638 N256 G02 X -0.861 I -0.861 J32.638 N257 G02 X -3.083 Y -38.694 I -10.247 J0.323 N258 G02 X -4.437 Y -40.551 I -9.541 J5.538 N259 G01 X -4.54 Y -40.665 N260 G01 X -4.654 Y -40.769 N261 G01 X -4.779 Y -40.86 N262 G01 X -4.912 Y -40.938 N263 G01 X -5.052 Y -41.001 N264 G01 X -5.198 Y -41.05 N265 G01 X -5.348 Y -41.084 N266 G01 X -5.502 Y -41.102

N267 G01 X -5.656 Y -41.105 N268 G01 X -5.81 Y -41.091 N269 G02 X -8.595 Y -40.6 I5.81 J41.091 N270 G02 X -9.702 Y -39.623 I0.311 J1.467 N271 G02 X -10.732 Y -32.128 I14.246 J5.777 N272 G01 X -10.353 Y -30.964 N273 G02 X -11.972 Y -30.375 I10.352 J30.965 N274 G02 X -16.131 Y -35.306 I -9.519 J3.808 N275 G02 X -18.038 Y -36.587 I -7.072 J8.469 N276 G01 X -18.174 Y -36.66 N277 G01 X -18.317 Y -36.718 N278 G01 X -18.465 Y -36.761 N279 G01 X -18.617 Y -36.789 N280 G01 X -18.77 Y -36.801 N281 G01 X -18.925 Y -36.797 N282 G01 X -19.077 Y -36.777 N283 G01 X -19.228 Y -36.742 N284 G01 X -19.373 Y -36.691 N285 G01 X -19.513 Y -36.626 N286 G02 X -21.963 Y -35.212 I19.512 J36.627 N287 G02 X -22.669 Y -33.916 I0.794 J1.273 N288 G02 X -21.073 Y -26.519 I15.362 J0.557 N289 G01 X -20.319 Y -25.556 N290 G02 X -21.639 Y -24.448 I20.319 J25.556 N291 G02 X -27.234 Y -27.66 I -7.642 J6.834 N292 G02 X -29.464 Y -28.211 I -3.748 J10.371 N293 G01 X -29.617 Y -28.233 N294 G01 X -29.771 Y -28.239 N295 G01 X -29.925 Y -28.229 N296 G01 X -30.077 Y -28.203 N297 G01 X -30.225 Y -28.162 N298 G01 X -30.369 Y -28.105 N299 G01 X -30.506 Y -28.034 N300 G01 X -30.635 Y -27.95 N301 G01 X -30.754 Y -27.853 N302 G01 X -30.863 Y -27.743 N303 G02 X -32.681 Y -25.577 I30.863 J27.744 N304 G02 X -32.901 Y -24.117 I1.181 J0.924 N305 G02 X -28.873 Y -17.712 I14.627 J -4.731 N306 G01 X -27.834 Y -17.065 N307 G02 X -28.696 Y -15.573 I27.835 J17.064 N308 G02 X -35.052 Y -16.677 I -4.844 J9.035 N309 G02 X -37.336 Y -16.433 I0.025 J11.03 N310 G01 X -37.487 Y -16.401 N311 G01 X -37.634 Y -16.354 N312 G01 X -37.775 Y -16.292 N313 G01 X -37.909 Y -16.215 N314 G01 X -38.034 Y -16.126 N315 G01 X -38.15 Y -16.024 N316 G01 X -38.254 Y -15.91 N317 G01 X -38.347 Y -15.787 N318 G01 X -38.426 Y -15.654 N319 G01 X -38.491 Y -15.514 N320 G02 X -39.458 Y -12.857 I38.491 J15.515 N321 G02 X -39.166 Y -11.41 I1.426 J0.465

N322 G02 X-33.189 Y-6.769 I12.127 J-9.449 N323 G01 X-31.992 Y-6.516 N324 G02 X-32.292 Y-4.819 I31.992 J6.517 N325 G02 X-38.642 Y-3.683 I-1.461 J10.147 N326 G02 X-40.705 Y-2.672 I3.795 J10.354 N327 G01 X-40.836 Y-2.59 N328 G01 X-40.957 Y-2.496 N329 G01 X-41.069 Y-2.389 N330 G01 X-41.168 Y-2.272 N331 G01 X-41.256 Y-2.145 N332 G01 X-41.329 Y-2.009 N333 G01 X-41.389 Y-1.867 N334 G01 X-41.433 Y-1.719 N335 G01 X-41.463 Y-1.568 N336 G01 X-41.476 Y-1.414 N337 G02 X-41.5 Y0. I41.476 J1.414 N338 G03 X-41.8 Y0.3 I-0.3 J0. N339 G01 X-42.1 N340 G01 X-42.167 Z5.992 N341 G01 X-42.23 Z5.97 N342 G01 X-42.287 Z5.935 N343 G01 X-42.335 Z5.887 N344 G01 X-42.37 Z5.83 N345 G01 X-42.393 Z5.767 N346 G01 X-42.4 Z5.7 N347 G00 Z-5. N348 G00 Y-0.3 N349 G00 Z-4. N350 G01 Z10.7 F333.3